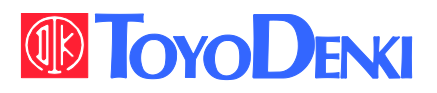

# **VF66**

# TOYO INTELLIGENT INVERTER

# DNET66-Z

**Communication Protocol** 

**Manual** 

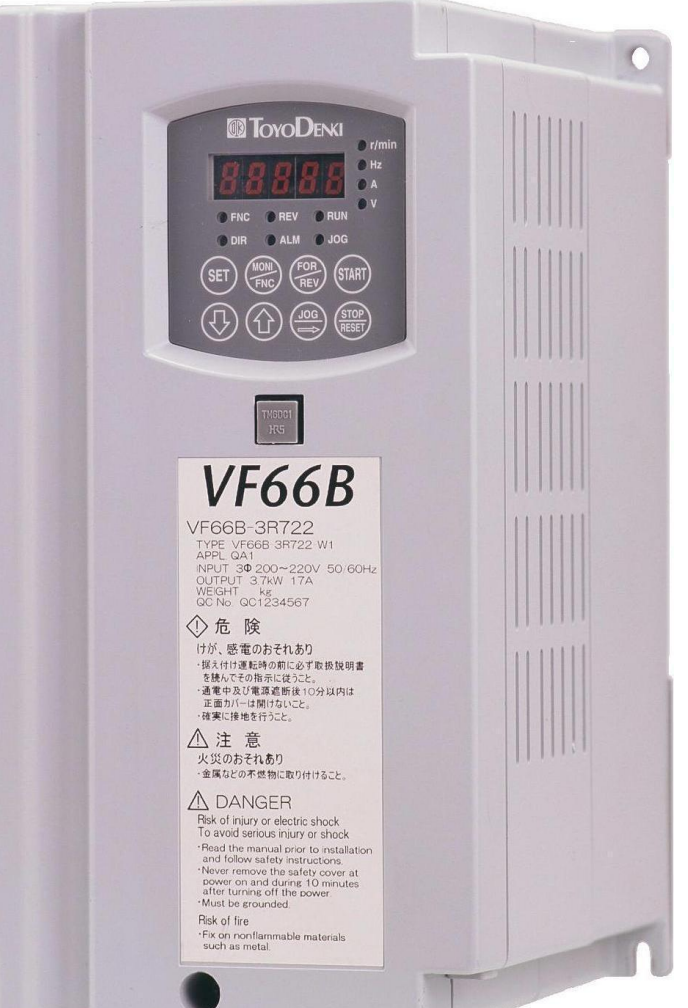

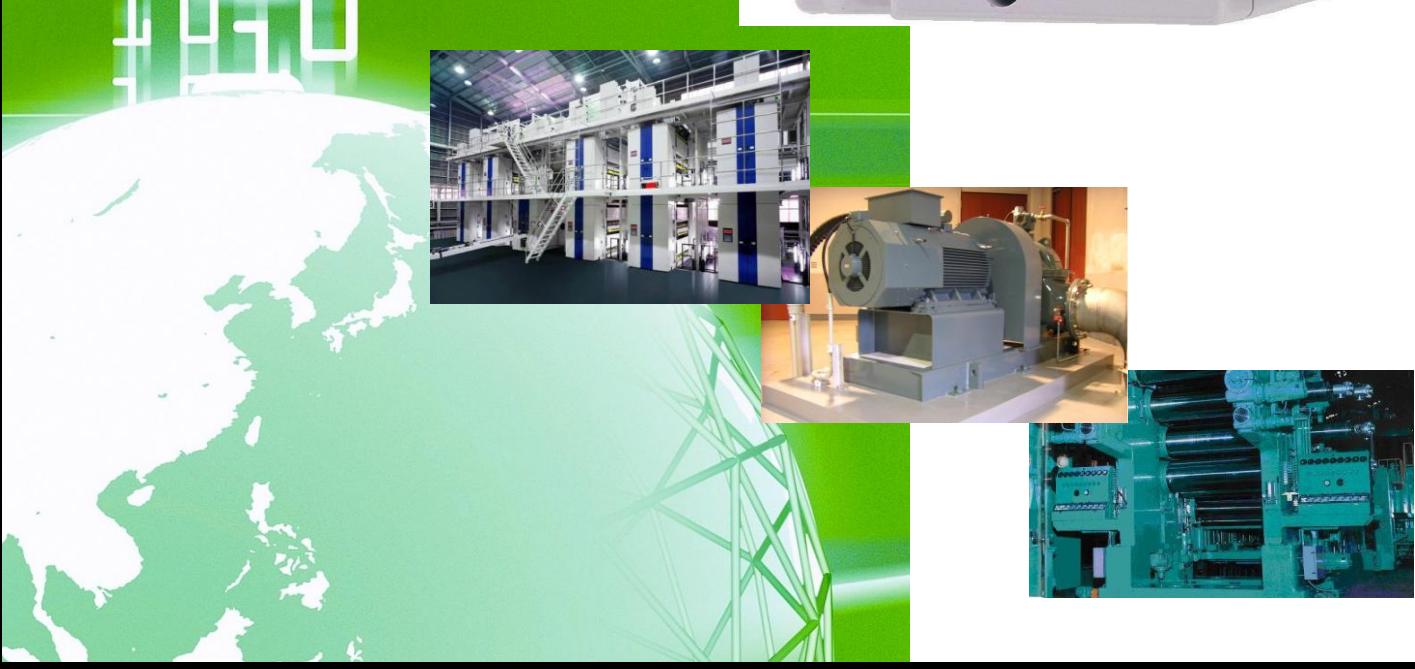

# **Foreword**

Thank you for choosing Optional Circuit Board for Toyo inverter product.

This protocol instruction manual contains information regarding the DNET66-Z Optional Circuit Board for the VF66B Inverter. For correct use, please carefully read this instruction manual prior to using the DNET66-Z.

This instruction manual covers the functions, connection procedures for the DNET66-Z, as well as guidelines for setting up the VF66B inverter. (Regarding DeviceNET communication functions are refer to the Insutruction Manual of DNET66-Z commucatin protocol.)

In order to accommodate the many special functions to a wide variety of applications in addition to the basic inverter functions, please thoroughly read the VF66B inverter manual as well as any other applicable specialized instruction manuals.

DNET66-Z communication specification is based on AC Drive Profile. DeviceNet specification version applied in DNET66-Z is as follows Volume1: rerease 3.3 Volume3: rerease 1.5

# **Please read before use**

# For safety

Before installing, operating, maintaining and inspecting DNET66-Z option, please read this manual and all other appendices thoroughly in order to get familiarize with the feature of this option, safely information and correct handling. For safe operation, be sure to also thoroughly read the VF66Inverter operating manual. In this instruction manual, the safety instructions are classified in to two levels: DANGER and CAUTION. These signs have important instructions. Please follow the instructions without fail.

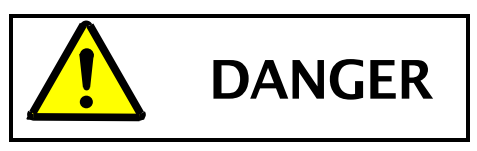

Indicates a hazardous situation which may result in death or serious injury if it is handled improperly.

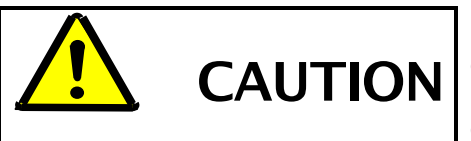

. Indicates a hazardous situation which may result in moderate or minor injury or only in property damage if it is handled improperly. However, such a situation may lead to serious consequences depending on circumstances.

# **CAUTION** [Installation]

- Do not use optional circuit board if you discover damage or deformation during unpacking.  $\bullet$ Doing so may cause optional circuit board failure or malfunction.
- Do not place any flammable materials near the optional circuit board. Doing so may cause a fire.
- Do not allow the optional circuit board to drop, fall over or sustain severe impacts. Doing so may cause optional circuit board failure or damage
- Do not install or operate the optional circuit board if it is damaged or has any of its parts missing. Doing so may lead to personal injury.

**DANGER [Wiring]** 

- Before wiring, make sure the power is OFF.  $\bullet$ Failure to do so may cause an electric shock or fire
- Wait more than 10 minutes after turning the power OFF before opening the unit case lid. Failure to do so may cause an electric shock or fire.
- Make sure that the unit is correctly earthed. Failure to do so may cause an electric shock or fire.
- Wiring must be done by skilled technicians. Failure to do so may cause an electric shock or fire.
- Wire the unit after it is installed. Failure to do so may cause an electric shock or fire.

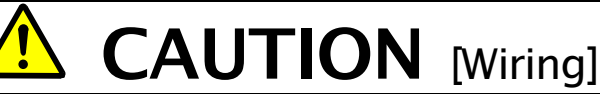

Make sure that communication cables and connectors are properly installed and locked in place.  $\bullet$ Failure to do so may cause optional circuit board failure or malfunction.

# **DANGER** [Operation]

- Turn the power ON after fitting the inverter front cover.  $\bullet$ Do not remove the cover while the power is ON. Doing so may cause an electric shock.
- $\bullet$ Do not operate any switch with wet hands. Doing so may cause an electric shock.
- Do not touch the inverter terminals while the power is ON, even if the inverter is in the idle state. Doing so may cause an electric shock.
- If the alarm is reset while the operation signal kept input, the inverter will suddenly restart. Reset the alarm after making sure that the operation signal is OFF. Failure to do so may lead to personal injury.
- The inverter can be set to operate in a wide range of speed. Operate the inverter after sufficiently checking the allowable range of the motor and equipment. Failure to do so may cause personal injury, equipment failure or damage

# **CAUTION** [Operation]

 $\bullet$ The inverter radiating fin and the radiating resistance are hot. Do not touch them. Failure to follow this warning may cause burns.

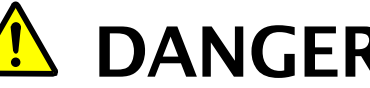

DANGER [Maintenance, inspection and parts replacement]

- Always turn the power OFF before inspecting the inverter. Failure to do so may cause an electric shock, personal injury or fire.
- Unauthorized persons shall not perform maintenance, inspection or parts replacement. Use insulated tools for maintenance and inspection.

Failure to do so may cause electric shock or personal injury.

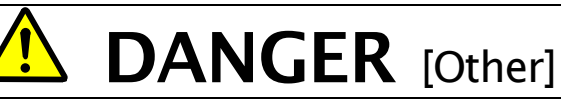

Never modify the unit. Doing so may cause electric shock or personal injury.

# **CAUTION** [General precautions]

Some illustrations given in this manual show the inverter from which the covers or safety shields have been removed to illustrate the details. Before operating the inverter, reinstall the covers and shields to their original positions and the inverter according to this manual.

These safety precautions and specifications stated in this manual are subject to change without notice.

# **Table of contents**

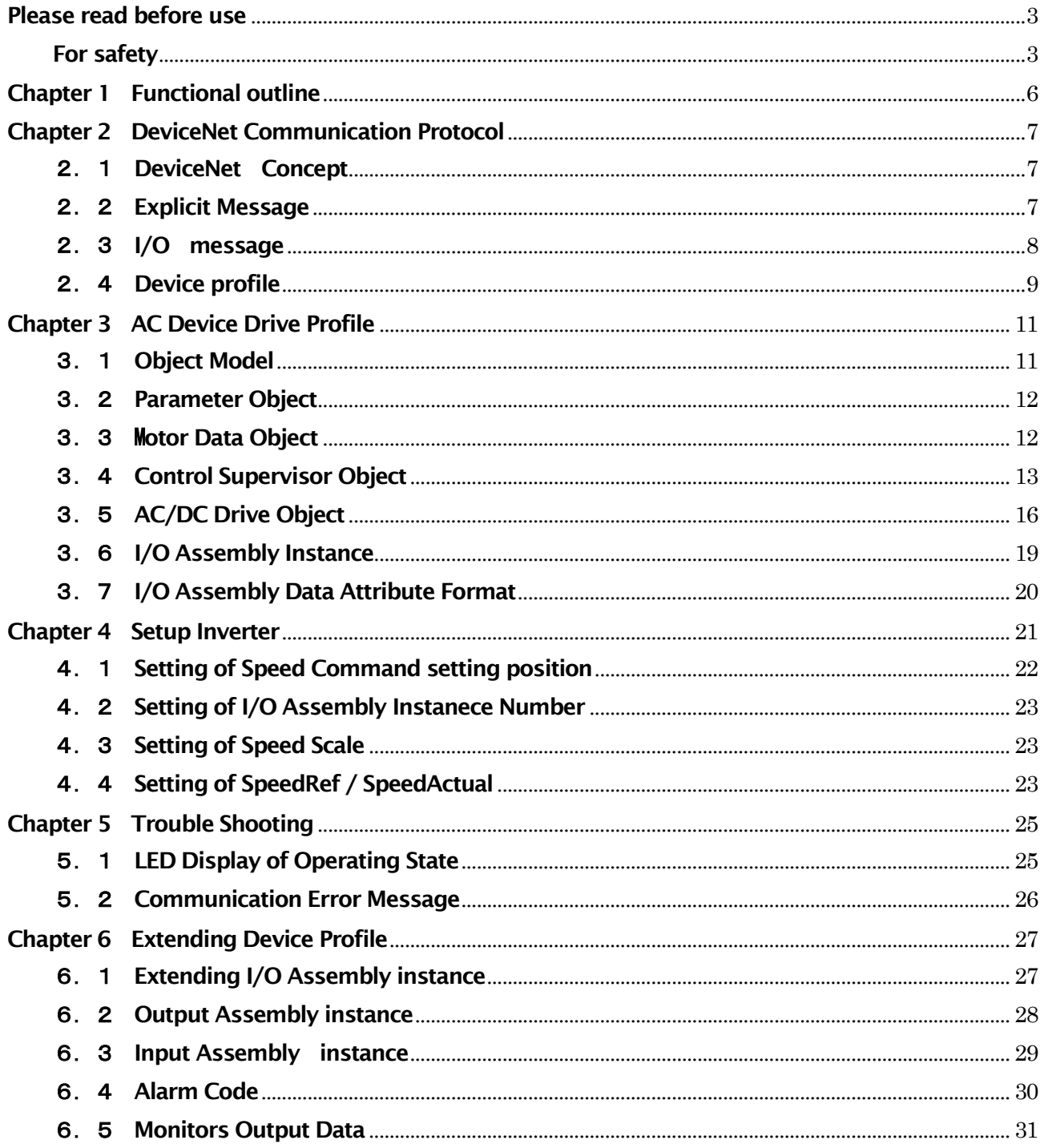

# **Chapter 1 Functional outline**

DNET66-Z is used equipping the connector of the PC board (VFC66-Z) in a VF66B inverter. The functions with which DNET66-Z is equipped are a DeviceNet Slave communication function, a multifunctional input/output function, an analog input/output function, and PG input/output function.

DeviceNet is an open network standard, the specification and protocol are opened by Open DeviceNet Vendor Association Inc. (ODVA), providing interchangeability of similar devices from multiple vendors.

The DeviceNet communication function of DNET66-Z make a possible to input command of operation, speed, toruque to VF66B inveter and possible to monitaling operation state, protection state, current, voltage of inverter. And possible to reading set data, trace back data, monitor data & possible to changing set data. More over possible to use for input signal of billed PLC function (regarding billed PLC function please refer to VF66 PC TOOL instruction manual)

In order to reduce an environmental impact, DNET66-Z is designed so that the content of a lead, mercury, cadmium, hexavalent chrome, PBB, and PBDE may be based on the RoHS instructions which EU defined.

# **CAUTION** [Safety precautions]

Carefully read the instruction manual before use, and use the inverter correctly.

Our inverter and optional circuit board are not designed or manufactured for the purpose of use in life-support machines or systems.

If you intend to use the product stated in this document for special purposes, such as passenger cars, medical devices, aerospace devices, nuclear energy controls and submarine relaving machines or systems, consult our sales department.

This product is manufactured under strict quality control. However, if it is used in critical equipment in which inverter and optional circuit board failure may result in death or serious damage, provide safeguard to avoid serious accidents.

If you wish to use this inverter with loads other than three-phase AC traction, please contact us.

To use this product, electrical work is necessary. The electrical work must be done by qualified expert.

### **Chapter 2 DeviceNet Communication Protocol**

# 2. 1 DeviceNet Concept

DeviceNet is described communication service, motion of deviceNet node and internal information of DeviceNet products, by abstractly Concept said 'object modelinng'.

DeviceNet node is modeled to assembling of object. The object is express to characteristic factors of product abstractly. Actual figer of abstractly ofiect model is different from each DeviceNet product.

We show the term of object modeloing when we use to explain DeviceNet service & protocol as follows.

- **Object**: Expressing the factor elements of products abstractly.  $\bullet$  .
- Class: Assembling of all objects to express a same kind of system factors.
- · Instance : Definetely& actually exsisting of object, the words OBJECT, INSTANCE&OBJECT INSTANCE are means The INSTANCE.
- Attribute : Descrived in a characteristic functions of which object to confirm from outside. Attribute is submit to statas information & stipulate in motion of object.
- Instance generation : The case default value is not stipulated in define of object, all Attribute of instance set to '0' initialized, to generate object instance.
- Behavier : Stipulated in a motion of object. The motion will be born by various ivent which  $\bullet$ detecting by object. The ivent involve receiving service request, detecting internal fault & measuring time of timer.
- Service : The function supported by object & object class. The assembling of common service is defined in DeviceNet. Also possible to define service of objectclass & peculiar service of vender.
- Communication Object : Several Object class of which exchanging control message in working through DeviceNet.
- Application object: Several Object class that carring out characteristic function of products.

# 2. 2 Explicit Message

The Explicit Messaging conection make estabulish general & multi purpose communication rute between device and device. The conection is called conection Of sending & receiving data simply, Explict messeage to be possible to patern net work communication for request /response.

The explicit message communicate a information, using data field of Control Area Network (after say CAN).defiend on DeviceNet.

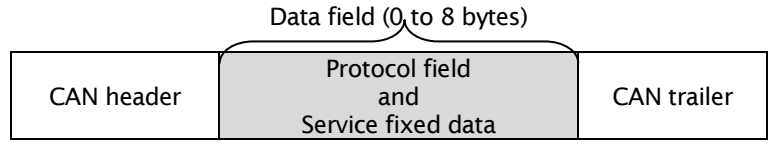

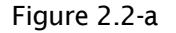

The formart of CAN data field used in Explict is showing as follows figure 2.2-b

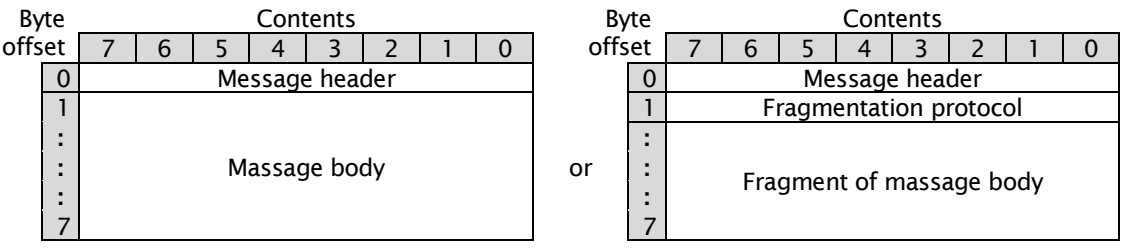

The Data field of explicit message is including of message header & message body. On the other hand explicit message longer than 8 bytes is sending on DeviceNet by Divise transmitted methed.

### **Message header**

The message header is set Byte off set 0 in CAN data field of Explict message.

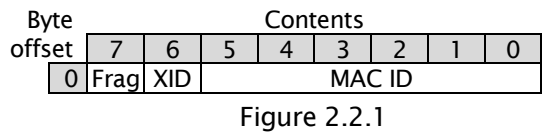

#### **Message body**

The message body is including of Service field & Service fixed factors.

The Service field of message body is set Byte off set1 in CAN data field of Explict message. The service field is set specific request & response to be transmission.

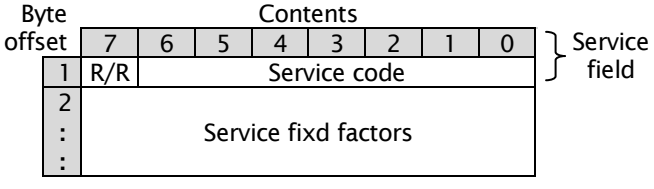

### Figure 2.2.2

### 2. 3 I/O message

I/O connection is estabulished communication route with exclusive & specific purpose between transmitted Application & more over 1 receiving application. The specific application I/O data is transmitted in direction of these ports.

The data field of I/O message on DeviceNet is not defined regarding of protocol information except divise transmitted protocol to transmit I/O message More over 8 byte.

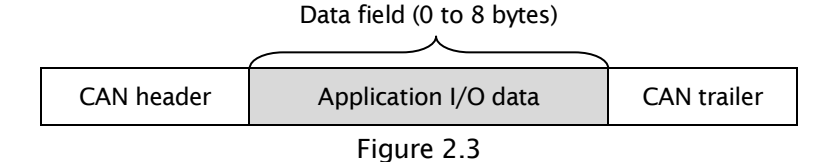

# 2. 4 Device profile

### About a device profile

In order to realize offer of the compatibility between the same kind of devices, and improvement in mutual compatibility, unity is required of the same kind of devices. That is, basic "standard" is needed for the type of each device. Usually, the device same type must satisfy the following conditions.

- · Behavier
- · Transmission/reception of the basic set of I/O data
- . The basic set of the attribute which can be set up is built in.

The formal definition of these information is called a "device profile."

Some objects are contained in all the DeviceNet products, and fundamental behavior of a product is performed by coordinating these and operating them. Since the behavior of each object is specified, the group of the same object arranged in specific order operates so that it may coordinate and the same behavior may be shown in every device.

What made the group the object used by a device is called the "object model" of a device. These devices must be equipped with the same object model in order that the device of the same kind may show the same behavior. Therefore, the object model is contained in all the device profiles, and secures the compatibility between the devices of the same kind on DeviceNet.

Below, an object model is explained.

### 1) Identity object

Generally, DeviceNet products have one instance (instance #1) of Identity object. This instance has an attribute of vendor ID, a device type, a product code, revision, status, a serial number, a product name, and a state. The services needed are Get\_Attribute\_Single and Reset.

# 2 Message Router Object

Generally DeviceNet products have one instance (instance #1) of Message Router object. Message Router object is a constituent factor of a product which tells an Explicit message to other objects. Usually, a DeviceNet network cannot be seen from outside.

### 3 DeviceNet object

Generally, DeviceNet products have one instance (instance #1) of DeviceNet object. There are the following attributes in this instance. : They are a node address or MAC ID, a baud rate, Bus-off action, a Bus-off counter, Allocation Choice, and MAC ID of a master. The services needed are Get\_Attribute\_Single.

# 4 Assembly object

Generally, DeviceNet products have one or more Assembly object as the option. The main purposes of this object are to combine a different attribute (data) in different application with one attribute, and to make it transmit as one message.

# 5 Connection object

Generally, DeviceNet products have at least two Connection objects. Each Connection object expresses the end point of the actual connection between two nodes on a DeviceNet network. Two kinds of this connection is called Explicit Messaging and I/O Messaging. Attribute addressing, an attribute value, and the service code that describes specified action are contained in an Explicit message. Only data is contained in an I/O message. In the case of an I/O message, all the information about the treatment of data is included in the Connection object relevant to the I/O message.

# 6 Parameter object

The Parameter object of an option is used by a device with a composition parameter. One instance expresses each composition parameter. A Parameter object offers the standard method of the configuration tool for accessing all the parameters. A value, the range, a character string, and full limits are contained in the composition option which is an attribute of a Parameter object.

# **7** Application object

Ordinary, there is one application object in device except assembly or parameter class at least.

# 8 I/O deta format

The case a several deta (Attribute) is comminucated through single I/O connection, these attribute to be necessary making a group or a lupping to single block.

The instance of assembly obuject class is perform as above mentions.

I/O deta format of devise of devise profile is based on the following quide line.

· I/O Assembly is input type or output type

· one devise is possible to including several I/O Assembly.

# **Chapter 3 AC Device Drive Profile**

This chapter explains function on DeviceNet network of DNET66-Z. Device type of DNET66-Z is AC Drive {02 (Hex) }.

#### **Object Model**  $3.1$

Figure 3.1 shows object model of DNET66-Z (AC Drive).

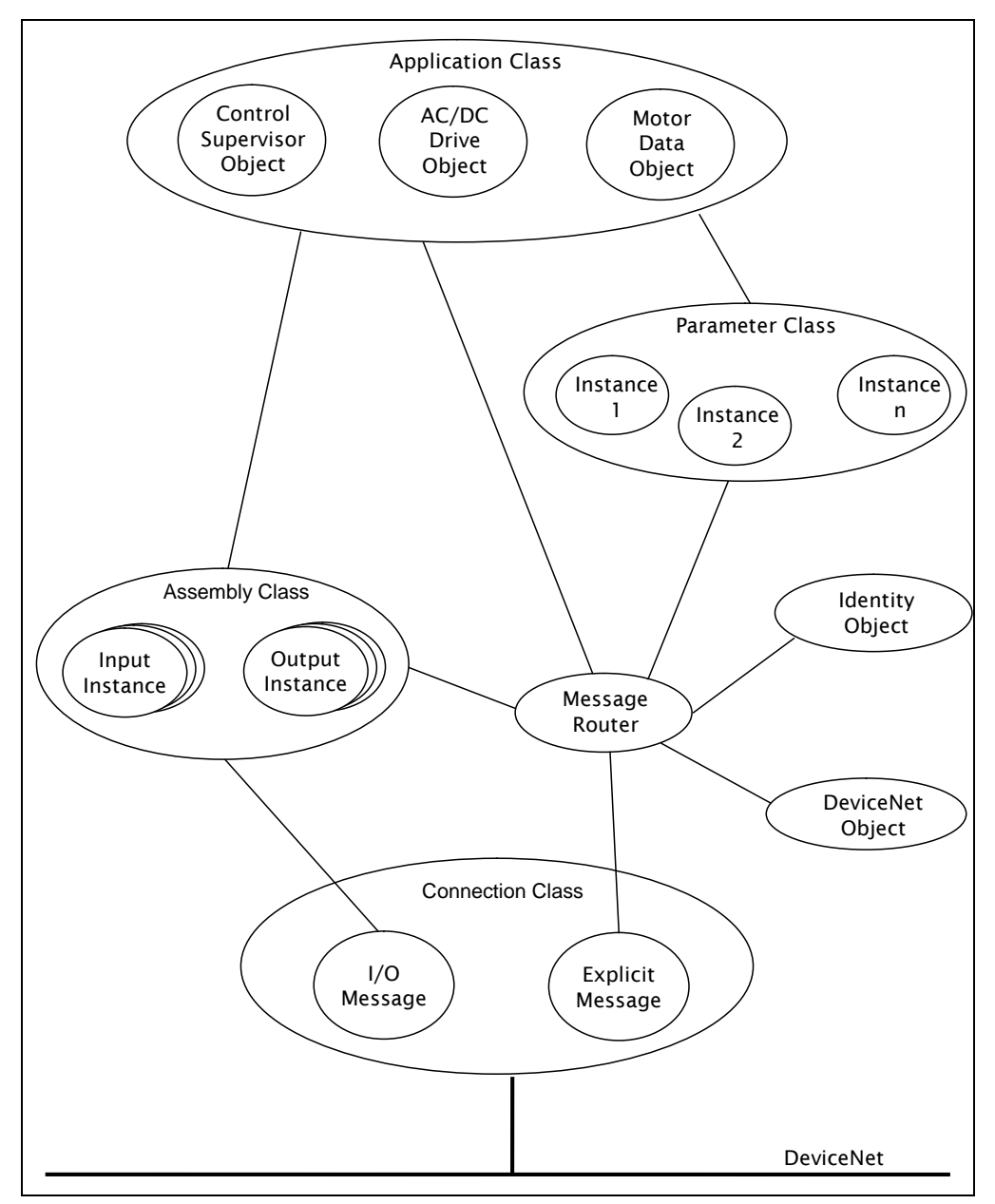

Figure 3.1 DNET66-Z(AC Drive) Object Model

Attention : When you use AC Drive Device Profile, Sequence (PLC) function setting (i-00,i-01) of inverter equipment is usually OFF. When you use Sequence function(i-00,i-01), it is necessary to program in AC Drive Device Profile.

# 3. 2 Parameter Object

DNET66-Z supports Parameter Object Instance shown in a list of the following as a public release access function for Control Supervisor Object, Motor Data Object and AC/DC Drive Object.

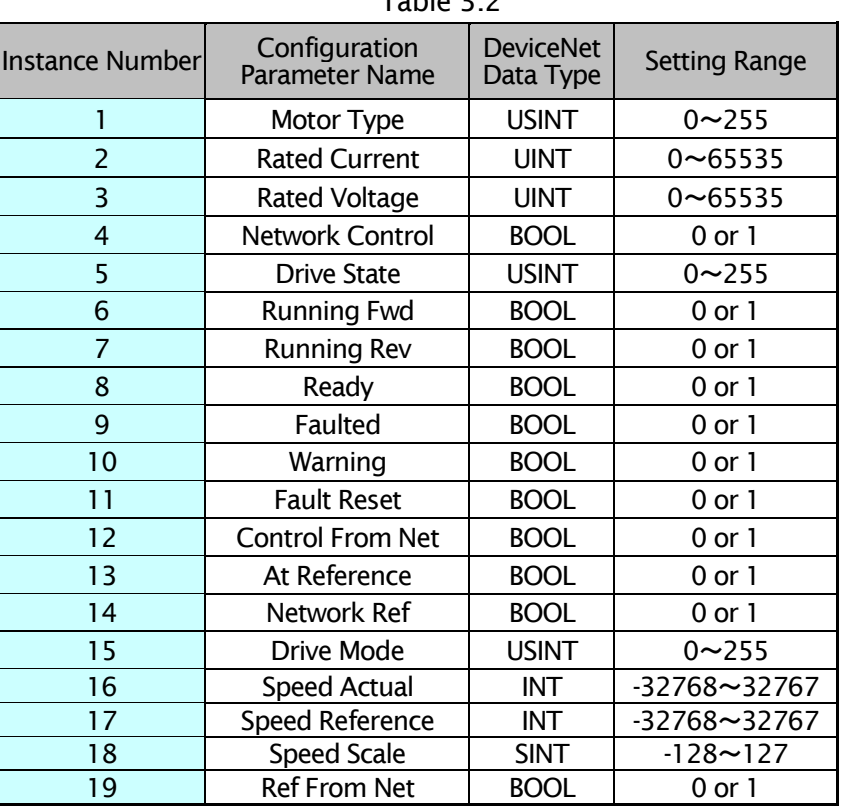

 $Table 2.2$ 

# 3. 3 Motor Data Object

Class Code: 28 (Hex)

Class Atribute, Instance Attribute, Service of Motor Data Object of DNET66-Z are shown in the following.

# \*Motor Data Object Class Attribute

Table 3.3.1

| Attribute ID | <b>Access Rule</b> | Name                                           | <b>DeviceNet</b><br>Data Type | Description of Attribute                                                                              | Remarks     |
|--------------|--------------------|------------------------------------------------|-------------------------------|----------------------------------------------------------------------------------------------------|-------------|
|              | Get                | Revision                                       | <b>USINT</b>                  | Revision of this object                                                                               | Not Support |
| 2            | Get                | Max Instance                                   | <b>USINT</b>                  | Maximum nstance number of<br>object<br>an<br>currently created in this class level of the device.     | Not Support |
| 6            | Get                | Max ID Number of<br><b>Class Attributes</b>    | <b>UINT</b>                   | The attribute ID of the last class attribute of the<br>class definition implemented in the device.    | Not Support |
|              | Get                | Max ID Number of<br><b>Instance Attributes</b> | <b>UINT</b>                   | The attribute ID of the last instance attribute of<br>the class definition implemented in the device. | Not Support |

# \*Motor Data Object Instance Attribute

Instance number of Motor Data Object is #1.

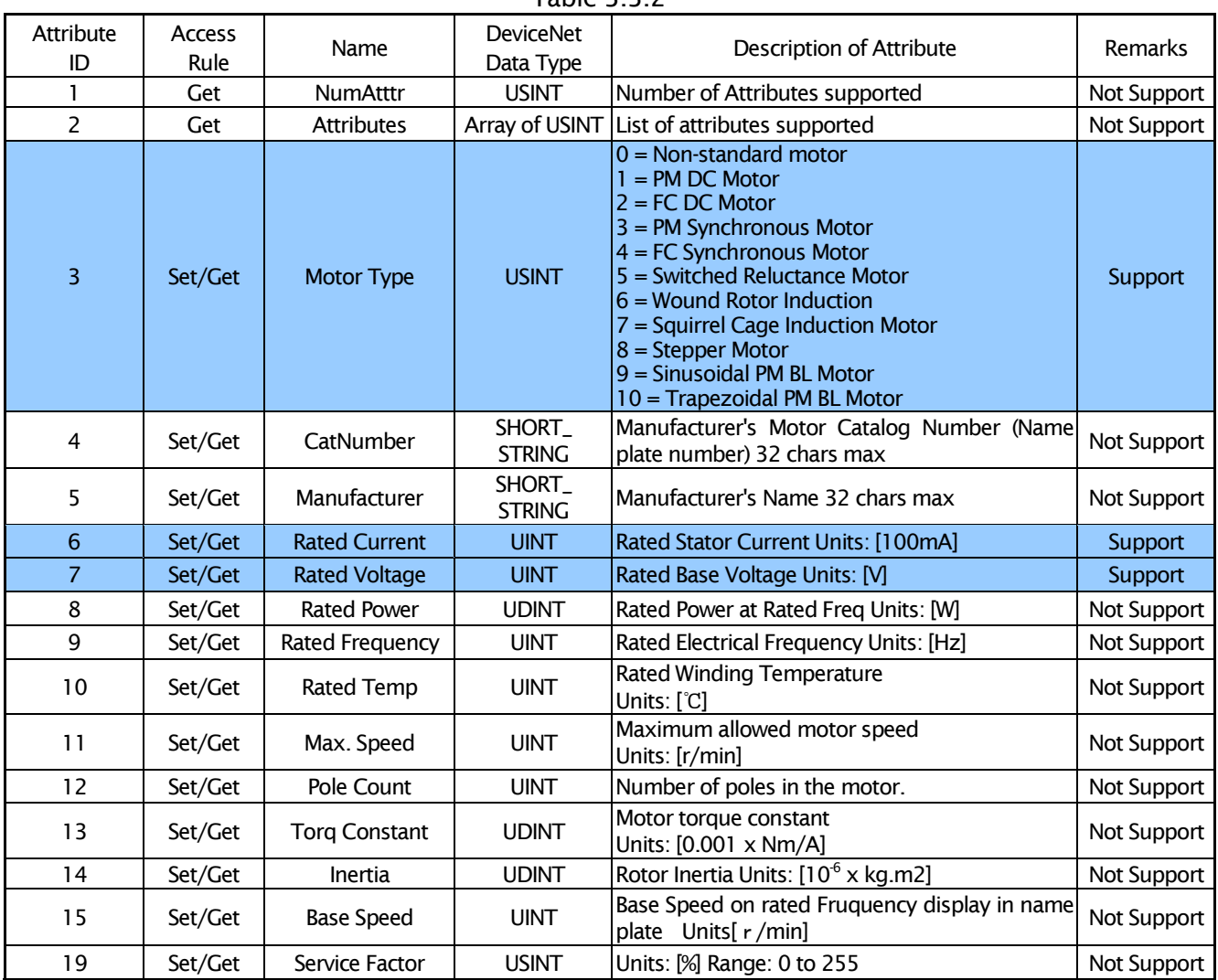

### Table 332

# 3. 4 Control Supervisor Object

Class Code: 29 (Hex)

Class Atribute, Instance Attribute, Service of Control Supervisor Object of DNET66-Z are shown in the following.

# \*Control Supervisor Object Class Attribute

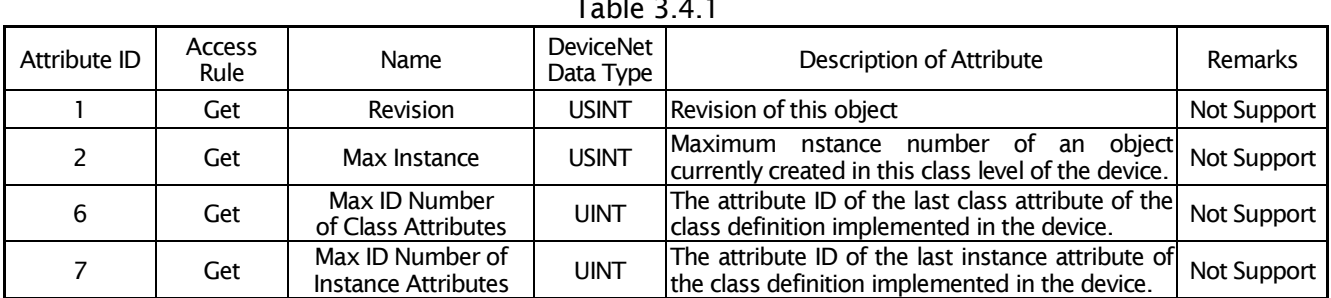

# \*Control Supervisor Object Instance Attribute

Instance number of Control Supervisor Object is #1.

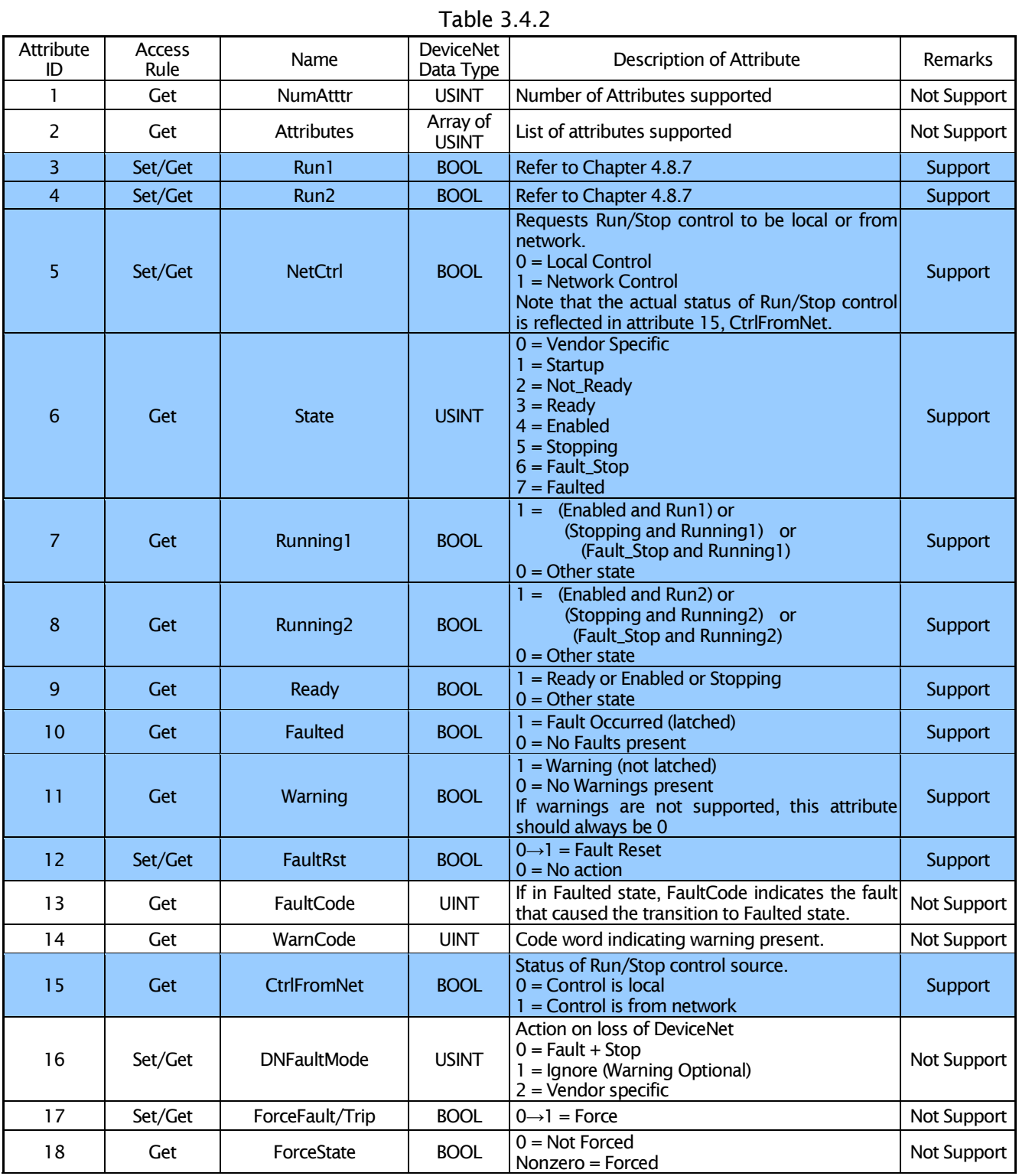

### \*Control Supervisor Behavior

The State Transition Diagram provides a graphical description of the states and corresponding state transitions.

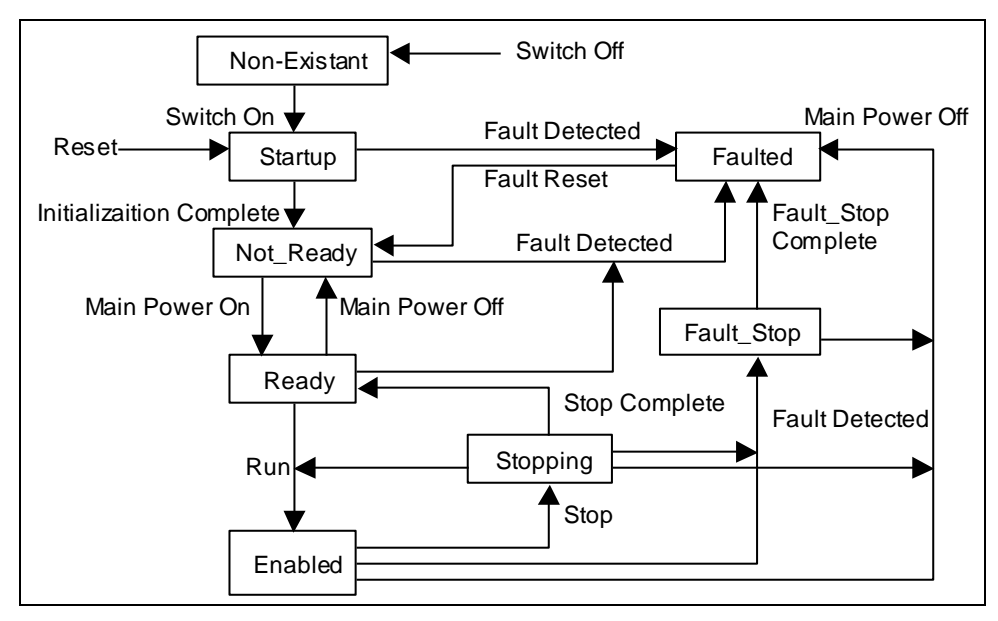

Figure 3.4.1 Control Supervisor State Transition Diagram

#### \*Run/Stop Event Matrix

Attribute 5, NetCtrl is used to request that Run/Stop events be controlled from the network. The device however, has the option of inhibiting Run/Stop events from the network, as the user/application may not allow Run/Stop control from the network under certain circumstances. Only when attribute 15, CtrlFromNet is set to 1 by the device in response to a NetCtrl request, is Run/Stop control actually accomplished from the network.

If attribute 15, CtrlFromNet is 1, the events Run and Stop are triggered by a combination of the Run1 and Run2 attributes as shown in the following table.

If CtrlFromNet is 0, Run and Stop events must be controlled using local input(s) provided by the vendor.

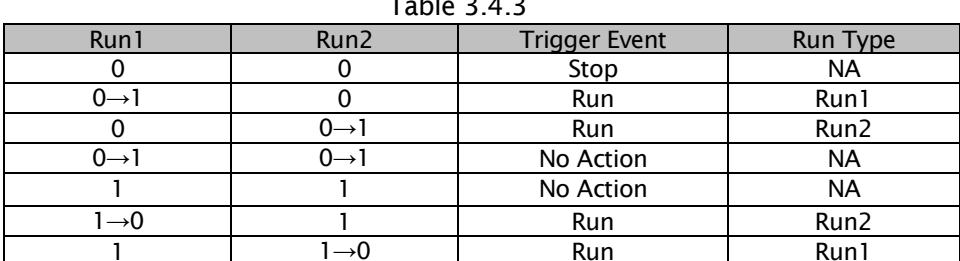

Important note: Local stop and run signals could override or be interlocked with the run/stop control through DeviceNet. These are vendor specific features.

# 3. 5 AC/DC Drive Object

# Class Code: 2A (Hex)

Class Atribute, Instance Attribute, Service of AC/DC Drive Object of DNET66-Z are shown in the following.

# \*AC/DC Drive Object Class Attribute

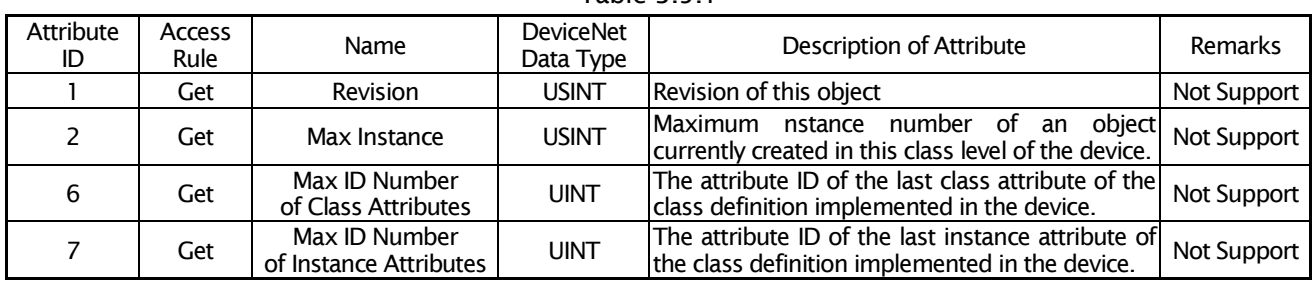

# Table 3 5 1

# \*AC/DC Drive Object Instance Attribute

Instance number of AC/DC Drive Object is #1.

| Attribute      | Access  | Name                | <b>DeviceNet</b>         | Description of Attribute                                                                                                    | Remarks     |
|----------------|---------|---------------------|--------------------------|----------------------------------------------------------------------------------------------------|-------------|
| ID             | Rule    |                     | Data Type                |                                                                                                    |             |
| 1              | Get     | <b>NumAtttr</b>     | <b>USINT</b>             | Number of Attributes supported                                                                                                    | Not Support |
| 2              | Get     | <b>Attributes</b>   | Array of<br><b>USINT</b> | List of Attributes supported                                                                                                    | Not Support |
| $\overline{3}$ | Get:    | AtReference         | <b>BOOL</b>              | $1$ = Drive actual at reference (speed or torque<br>reference) based on mode                                                                                                    | Support     |
| 4              | Get/Set | <b>NetRef</b>       | <b>BOOL</b>              | Requests torque or speed reference to be local<br>or from the network.<br>$0 = Set$ Reference not DN Control<br>1 = Set Reference at DN Control<br>Note that the actual status of torque or speed<br>attribute<br>reference is<br>reflected in<br>29.<br>RefFromNet. | Support     |
| 5              | Get/Set | <b>NetProc</b>      | <b>BOOL</b>              | Requests process control reference to be local<br>or from the network.<br>$0 = Set$ Process not DN Control<br>1 = Set Process at DN Control<br>Note that the actual status of the process<br>control reference is reflected in attribute 30,<br>ProcFromNet.         | Not Support |
| 6              | Get/Set | Devicemode          | <b>USINT</b>             | 0 = Vendor specific mode<br>$1 =$ Open loop speed (Frequency)<br>$2$ = Closed loop speed control<br>$3 = Torque control$<br>$4 = Process control (e.g. Pl)$<br>$5 =$ Position control                                                                                | Support     |
| $\overline{7}$ | Get     | <b>SpeedActual</b>  | <b>INT</b>               | Actual drive speed (best approximation)<br>Units: [r/min] / 2 <sup>SpeedScale</sup><br>where SpeedScale is attribute 22                                                                                                    | Support     |
| 8              | Get/Set | <b>SpeedRef</b>     | <b>INT</b>               | <b>Speed reference</b><br>Units: [r/min] / 2 <sup>SpeedScale</sup><br>where SpeedScale is attribute 22                                                                                                    | Support     |
| 9              | Get     | CurrentActual       | <b>INT</b>               | Actual motor phase current<br>Units: 100mA / 2 <sup>CurrentScale</sup><br>where CurrentScale is attribute 23                                                                                                    | Not Support |
| 10             | Get/Set | CurrentLimit        | <b>INT</b>               | Motor phase current limit<br>Units: 100mA/2 <sup>CurrentScale</sup><br>where CurrentScale is attribute 23                                                                                                    | Not Support |
| 11             | Get     | <b>TorqueActual</b> | <b>INT</b>               | <b>Actual torque</b><br>Units: Nm / 2 <sup>TorqueScale</sup><br>where TorqueScale is attribute 24                                                                                                    | Not Support |

Table 3.5.2

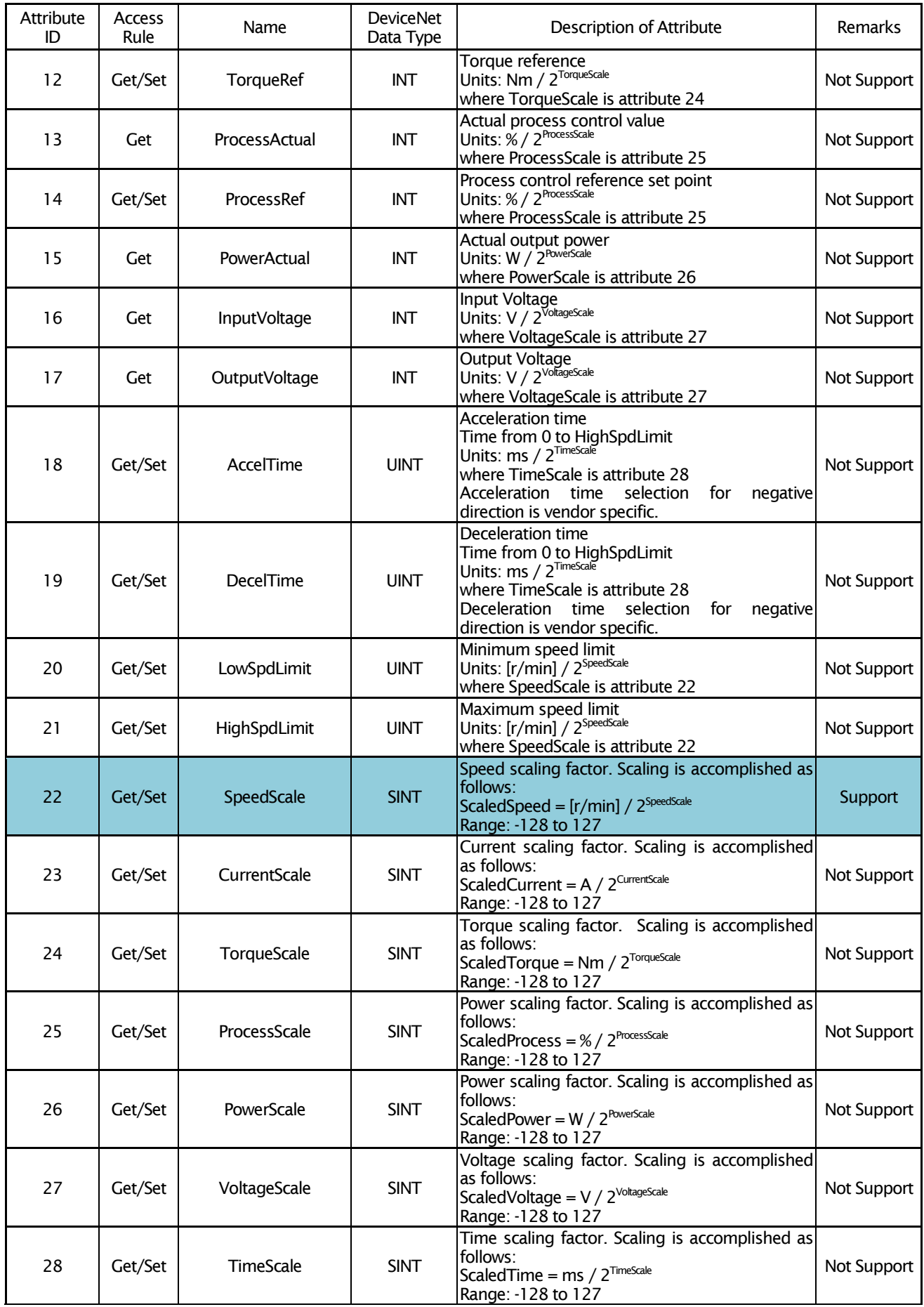

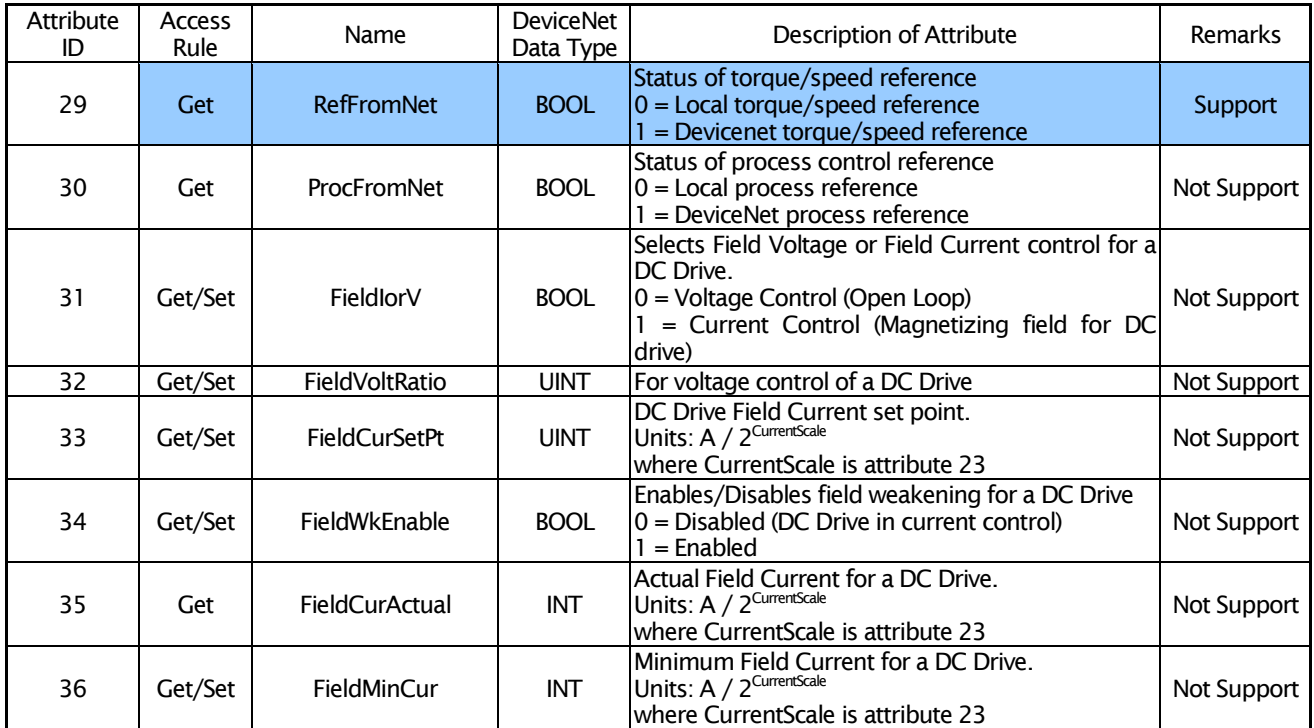

# \*Scaling of Atrribute Values

As part of the AC/DC Drive Object definition, engineeringunits are defined for each physical quantity, e.g. r/min for Velocity, Nm for Torque etc. To maximize the resolution capable or necessary on some devices or applications, these values can be normalized using a binary scale factor before transmission on the bus. A separate scaling factor is specified for each physical quantity. Normally, scaling factors will be set up once during initialization according to the range of values to be used in the application.

Scaling Factors allow the representation of physical units on the bus to obtain an acceptable resolution and dynamic range for all applications.

# Example: Configuration of a DC Drive to operate with r/min resolution of 0.125 r/min input from bus to Drive:

SpeedRef (AC/DC Drive Object, Attribute ID 8) = 4567 SpeedScale (AC/DC Drive Object, Attribute ID 22) = 3

- $\rightarrow$  Actual Commanded Speed
	- $=$  SpeedRef / 2<sup>SpeedScale</sup>
	- $= 4567 / 2<sup>3</sup>$
	- $= 570.875r/min$

Input from Drive to bus: **Actual Drive Operating Speed** SpeedScale (AC/DC Drive Object, Attribute ID 22) = 3  $\rightarrow$  SpeedActual (AC/DC Drive Object, Attribute ID 7)  $=$  Actual Operating Speed  $\times$  2<sup>SpeedScale</sup>  $= 789.5 \times 2^{3}$  $= 6316$ 

In cases where the applicable scaling factor attribute is non-zero, the units are: Engineering unit / 2Scale Factor Attribute

In the above example, therefore, the units are 0.125r/min.

# 3. 6 I/O Assembly Instance

Through the use of predefined instance definintions, I/O Assemblies support a hierarchy of motor control devices. Following Table 3.6-a shows an allotment of an Assembly Instance number with a motor control device hierarchist.

DNET66-Z uses Instance number of AC/DC Drive Profile with following Table 3.6-a.

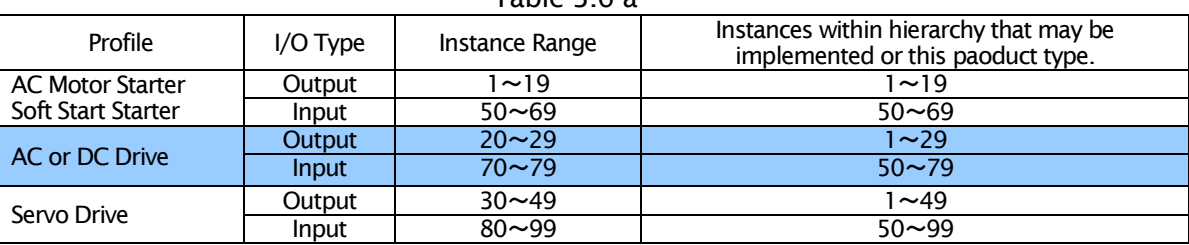

Tahle 3.6-a

The following I/O Assembly Instances are defined for AC and DC Drives.

With following Table 3.6-b, DNET66-Z supports 20, 21 of Output Assembly Instance number and supports 70, 71 of an Input Assembly Instance number.

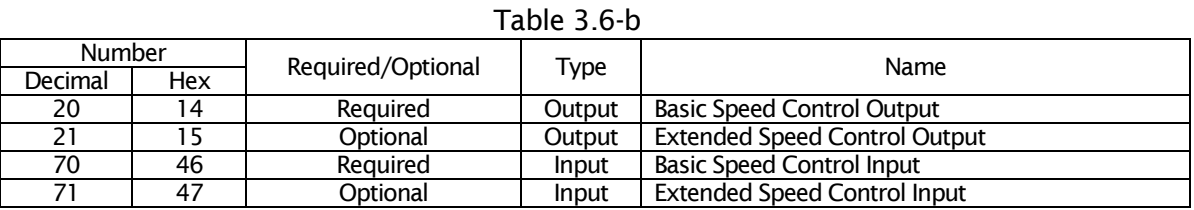

# 3. 7 I/O Assembly Data Attribute Format

If a bit is not used in an I/O Assembly, it is reserved for use in other Assemblies. The consuming device ignores reserved bits in Output Assemblies. Reserved bits in Input Assemblies are set to 0 by the producing device.

Reserved bits in the I/O Assembly Data Attribute Format Tables are shaded.

The following lists show I/O Assembly Data Attribute Format of DNET66-Z.

# \*Output Assembly Instance

Data Attribute of Output Assemby Instance is data from master station to DNET66-Z.

Table 3.7.1

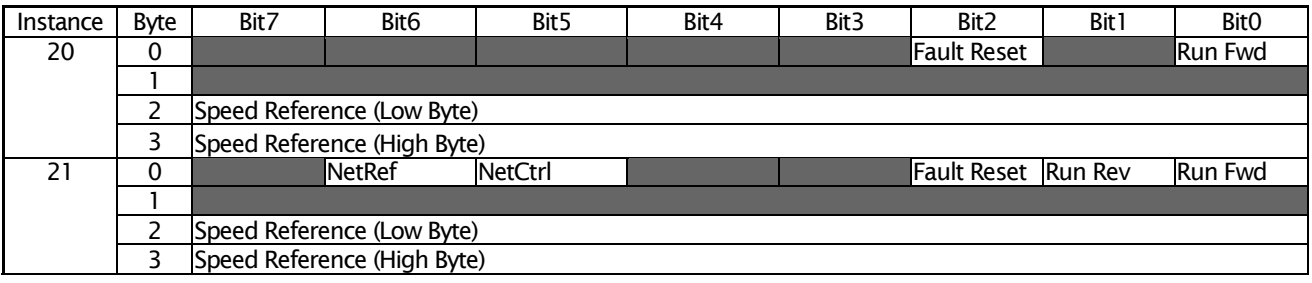

# \*Input Assembly Instance

Data Attribute of Input Assemby Instance is data from DNET66-Z to master station.  $Table 3.7.2$ 

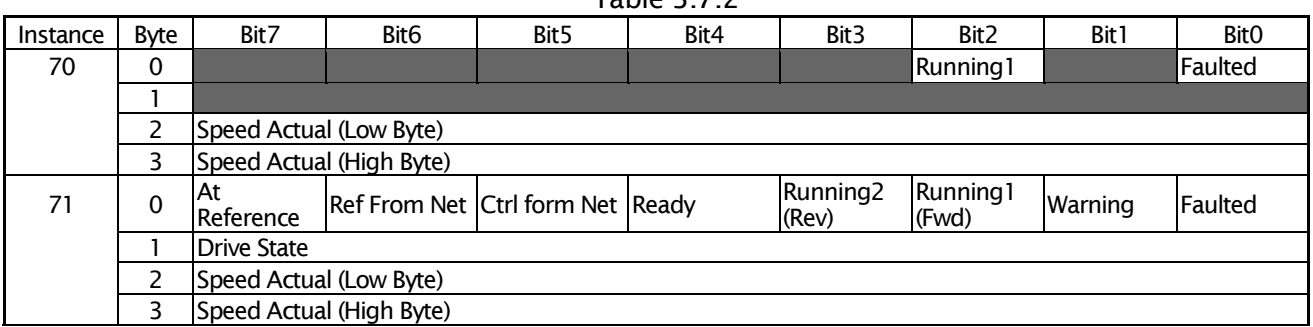

# **Chapter 4 Setup Inverter**

The DeviceNet communication function of DNET66-Z make a possible to input command of operation. speed, toruque to VF66B inveter and possible to monitaling operation state, protection state, current , voltage of inverter. And possible to reading set data, trace back data, monita data & possible to changing set data. More over possible to use for input signal of billed PLC function (regarding billed PLC function please refer to VF66 PC TOOL instruction manual)

To communicate to DeviceNet Master station , set parameter set of VF66B inveter showing following table is neccecarries. More over please refer to DNET66-Z Instruction manual, VF66B inverter Instruction Manual & The master station instruction manual.

The expression forword of DeviceNet communication in this chapter 'INPUT' shows forword from DNET66-Z to master station Input, OUTPUT' shows forword from master station to DNET66-Z output. The explain of Billed PLC function & Multi input function are excluded.

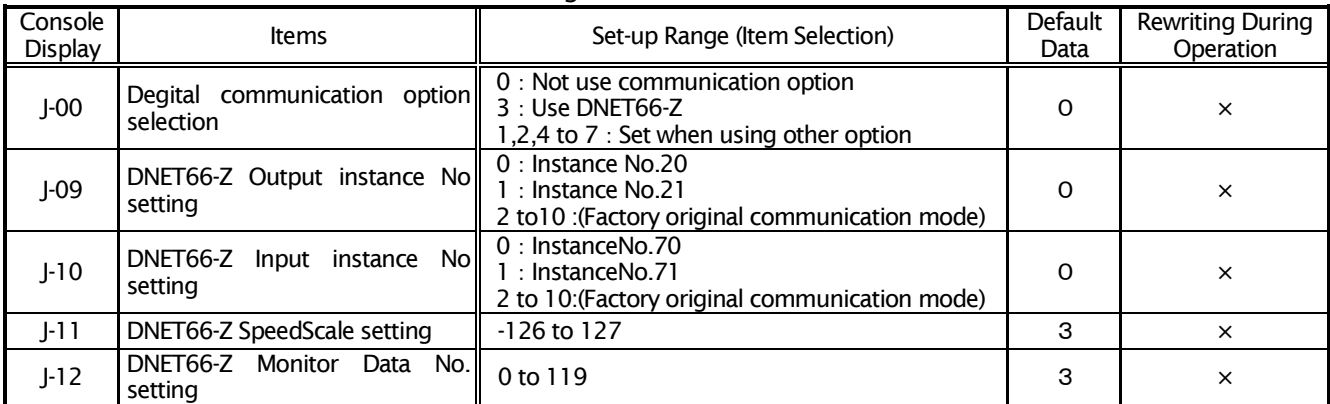

#### Table 4.1 Concerning of DeviceNet Communication set

\*The Case changing set of above, Please power OFF Inverter at first & Power oFF Inverter

When using billed in PLC function, output data is possible to use for input of billed PLC function. To set Use/notuse of billed PLC function is possible to the followins of parameter set(I area) of VF66B inverter.

Details please refer to the instruction manual of VF66B inveter. Regarding of Billed PLC function please refer to VF66 PC Tool instruction manual.

| Console<br>Display | <b>Items</b>                  | Set-up Range (Item Selection)                                                                         | Data | Default   Rewriting During  <br>Operation |
|--------------------|-------------------------------|----------------------------------------------------------------------------------------------------|------|-------------------------------------------|
| i-00               | PLCL function usage selection | lloff : Not use<br>lon : Use                                                                          | off  |                                           |
| $i-01$             | PLCH function usage selection | $\vert 0$ : Not use<br>$\mathbb{I}$ : PLCH ON<br>$\ 2$ : PLCH ON (Speed command input is PLCH output) |      |                                           |

Table 4.2 Billed PLC function using selection

• The billed PLC function is possible to use when setting more than 2 value of J-09, J-10 to expansion profile.

- Regarding of the length of output data, from first word to second word are fixed, from  $3^{\text{rd}}$  word to  $12^{\text{th}}$ word are possible to change. The total word make coincide with setting of parameter set J-09 of VF66B inverter. The case not using of billed PLC function after 7<sup>th</sup> word are ignored.
- Regarding of the length of input data, from first word to 4<sup>th</sup> word are fixed, from 5<sup>rd</sup> word to 18<sup>th</sup> word are possible to change. The total word make coincide with setting of parameter set J-10 of VF66B inverter. The case not using of billed PLC function after 15<sup>th</sup> word are ignored.

The case using billed PLC function of VF66B inverter, each bit of 1<sup>st</sup> word & 2<sup>nd</sup> word, possible to use for

input relay to billed PLC function. And  $3<sup>rd</sup>$  word to 12<sup>th</sup> word possible to became input registor of billed PLC function.

Regarding billed PLC function refer to VF66 PC TOOL instruction manual.

# XThe case using PLC-L function, each bit of 1st word & 2<sup>nd</sup> word is not using for operation control signal & multifunction.

In these case please make a sequence of operation control signal using with billed PLC function.

# 4. 1 Setting of Speed Command setting position

To enable various commands communicated to the VF66B inverter, the inverter configuration parameters shown in the following table must be correctly set. To enable the operation control signal, forward operation terminal "ST-F" on the VFC66-Z terminal block TB1 of the VF66B inverter control circuit board must be turned ON. For more information, please refer to the VF66B inverter manual.

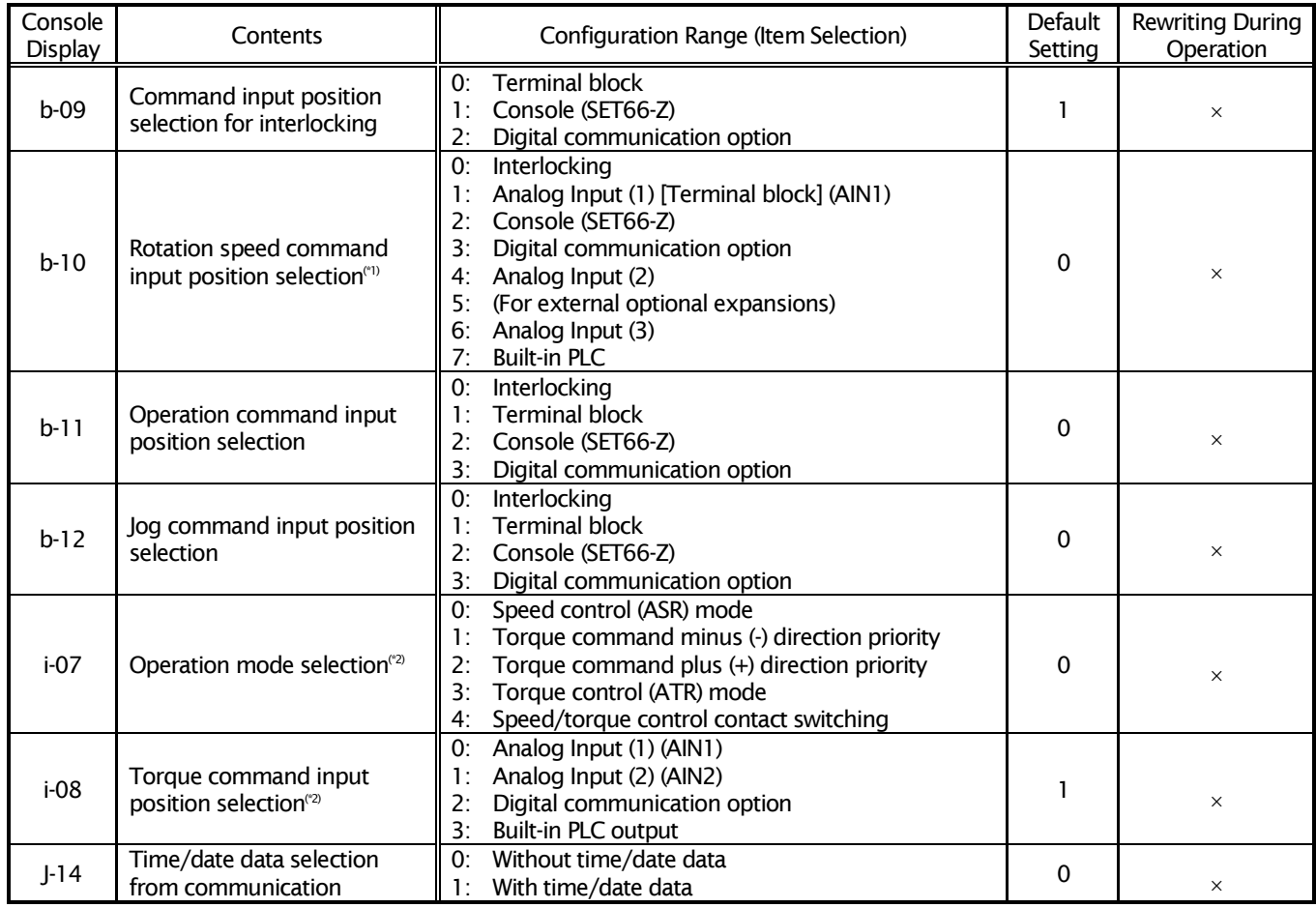

#### Table 4.3 Input Position Selection Settings for Various Commands

(\*1) If the inverter is in V/f mode, this becomes "Frequency command input position selection".

#### (\*2) If the inverter is in V/f mode, this is disabled.

In power-up of inverter equipment, DNET66-Z sets the speed command position (Attribute 4 [NetRef] of AC/DC Drive Object) in network control when parameter [b-10] (Selection of speed command setting position) of inverter equipment set in 3 (Digital communication option). And DNET66-Z receives the speed command from the master station on a DeviceNet network.

When parameter [b-10] (Selection of speed command setting position) is set besides 3 (Digital communication option), DNET66-Z sets the speed command potision in local control. And DNET66-Z ignores the speed command of the master station.

When you control inverter equipment with DeviceNet, please set parameter [b-10] (Selection of speed command setting position) in 3 (Digital communication option)

# 4. 2 Setting of I/O Assembly Instanece Number

I/O Assembly Instance Number of DNET66-Z sets it with parameter [J-09] (Output Assembly Number Setting) and parameter [J-10] (Input Assembly Instance Number Setting) of inverter equipment. These values are set in power-up by DNET66-Z, and default value is each 0.

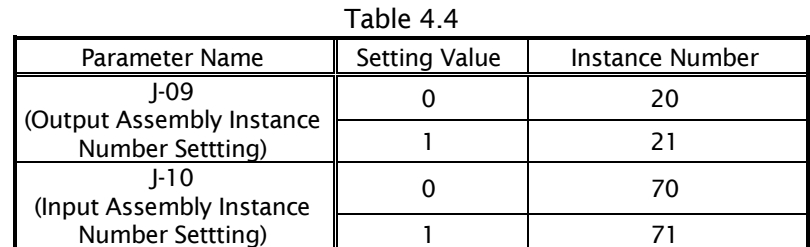

Attention: When you changed I/O Assembly Instance Number with inverter equipment side during network connection, a power reset of inverter equipment and DNET66-Z is by all means necessary.

# 4. 3 Setting of Speed Scale

SpeedScale of DNET66-Z explaining sets it with parameter [J-11] (Speed Scale Setting) of inverter equipment. This value is set in power-up by DNET66-Z, and default value is each 3.

In cases where the applicable scaling factor attribute is non-zero, the units are:

r/min / 2<sup>SpeedScale</sup>

In default value, therefore, the units are 0.125 r/min.

# 4. 4 Setting of SpeedRef / SpeedActual

As for inverter equipment, there are 3 kinds of following systems.

(1) Induction Motor V/f control mode

(2) Induction Motor Vector control mode

(3) ED motor Vector control mode

# In case of control system of (2) and (3)

SpeedRef and SpeedAcutal calculate it using SpeedScale as follows.

SpeedRef (Attribute 8 of AC/DC Drive Object)

 $=$  Actual Commanded Speed x 2<sup>SpeedScale</sup>

SpeedActual (Attribute 7 of AC/DC Drive Object)

 $=$  Actual Operating Speed  $\times$  2<sup>SpeedScale</sup>

# In case of V/f mode control system of (1)

By calculation of SpeedRef, the number of motor pole becomes more necessary. In parameter setting of inverter equipment, number of motor pole setting is [A-06] (Motor pole selection).

SpeedRef calculation method of V/f mode control system

· Parameter of inverter equipment [A-06] (Motor pole selection) = 4 pole

- · Actual Commanded Frequency = 30Hz
- $\cdot$  SpeedScale = 3

SpeedRef = { (Actual Commanded Frequency \* 6) / ([A-06] / 2) } x 2<sup>Speedscale</sup>

 $=\{(30Hz \times 6) / (4pole/2)\} \times 2^3$ 

 $= 7200$ 

You calculate Speed Actual with a similar method.

# **Chapter 5 Trouble Shooting**

This chapter explains an abnormal condition of DNET66-Z in network connection.

# 5. 1 LED Display of Operating State

## \*Module Status LED

This bi-color (green/red) LED provides device status. It indicates whether or not the device has power and is operating properly. Table 5.1.1 define the Module Status LED states.  $Table 511$ 

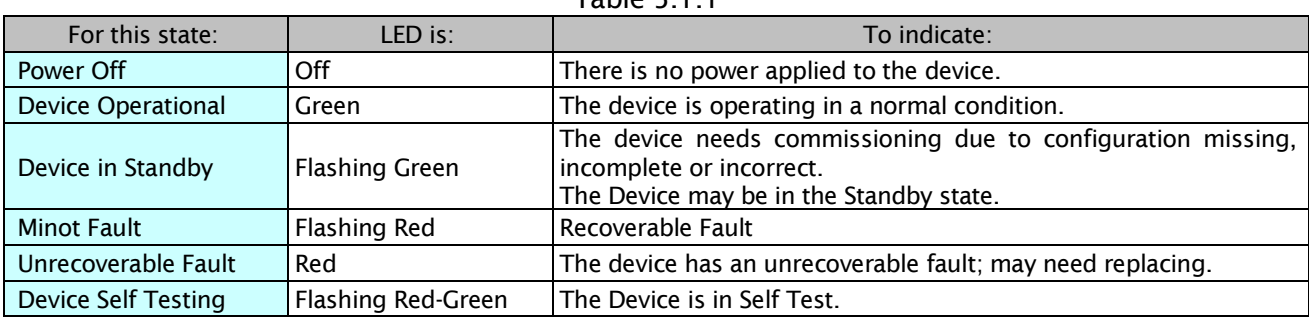

### \*Network Status LED

This bi-color (green/red) LED indicates the status of the communication link. Table 5.1.2 defines the Network Status LED states.

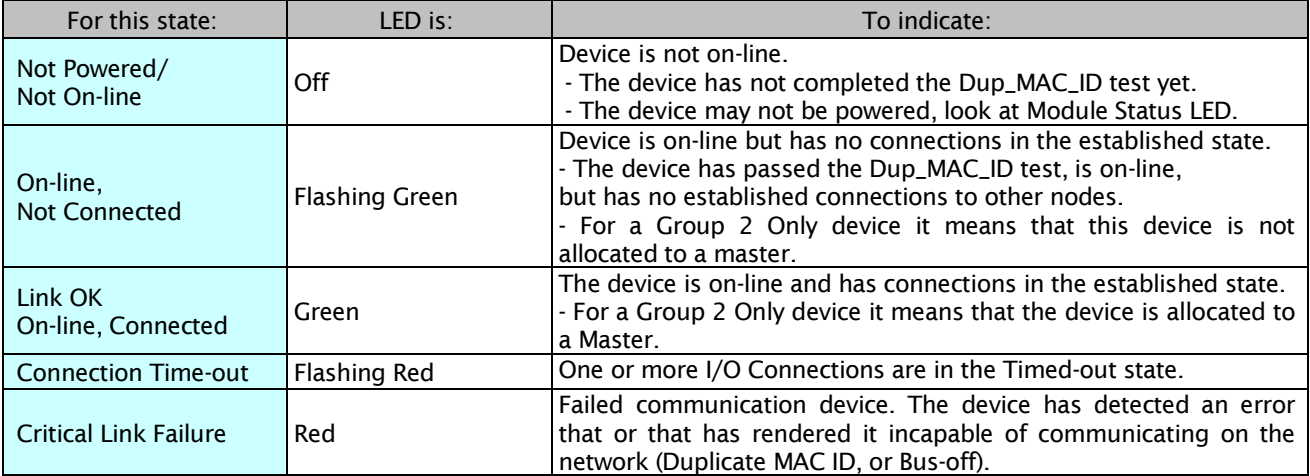

#### Table 5.1.2

### \*Module and Network Status LEDs at Power-Up

A LED test is to be performed at power-up. To allow a visual inspection to be performed, the following sequence is to be followed:

- 1 Turn Network Status LED off.
- 2 Turn Module Status LED on Green for approximately 0.25 seconds.
- 3 Turn Module Status LED on Red for approximately 0.25 seconds.
- 4 Turn Module Status LED on Green.
- 5 Turn Network Status LED on Green for approximately 0.25 seconds.
- 6 Turn Network Status LED on Red for approximately 0.25 seconds.
- 7 Turn Network Status LED off.

# 5. 2 Communication Error Message

The following table lists the Error Codes that may be present in the General Error Code field of an Error Response message.

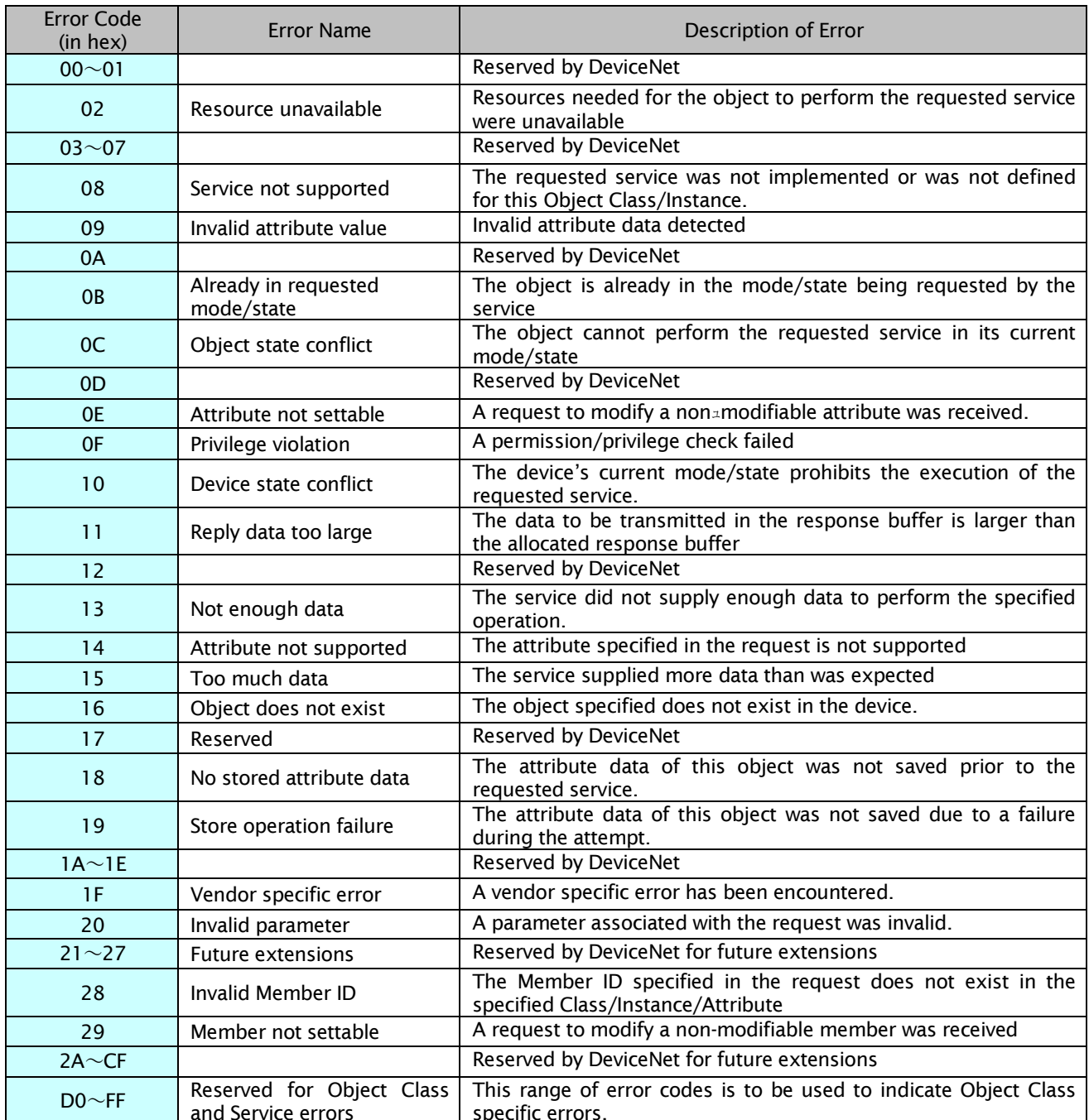

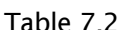

# **Chapter 6 Extending Device Profile**

# 6. 1 Extending I/O Assembly instance

# \*Prameter setting

To set the instance number of extending I/O Assembly instance, the setting of the parameter of the inverter device becomes the following tables.

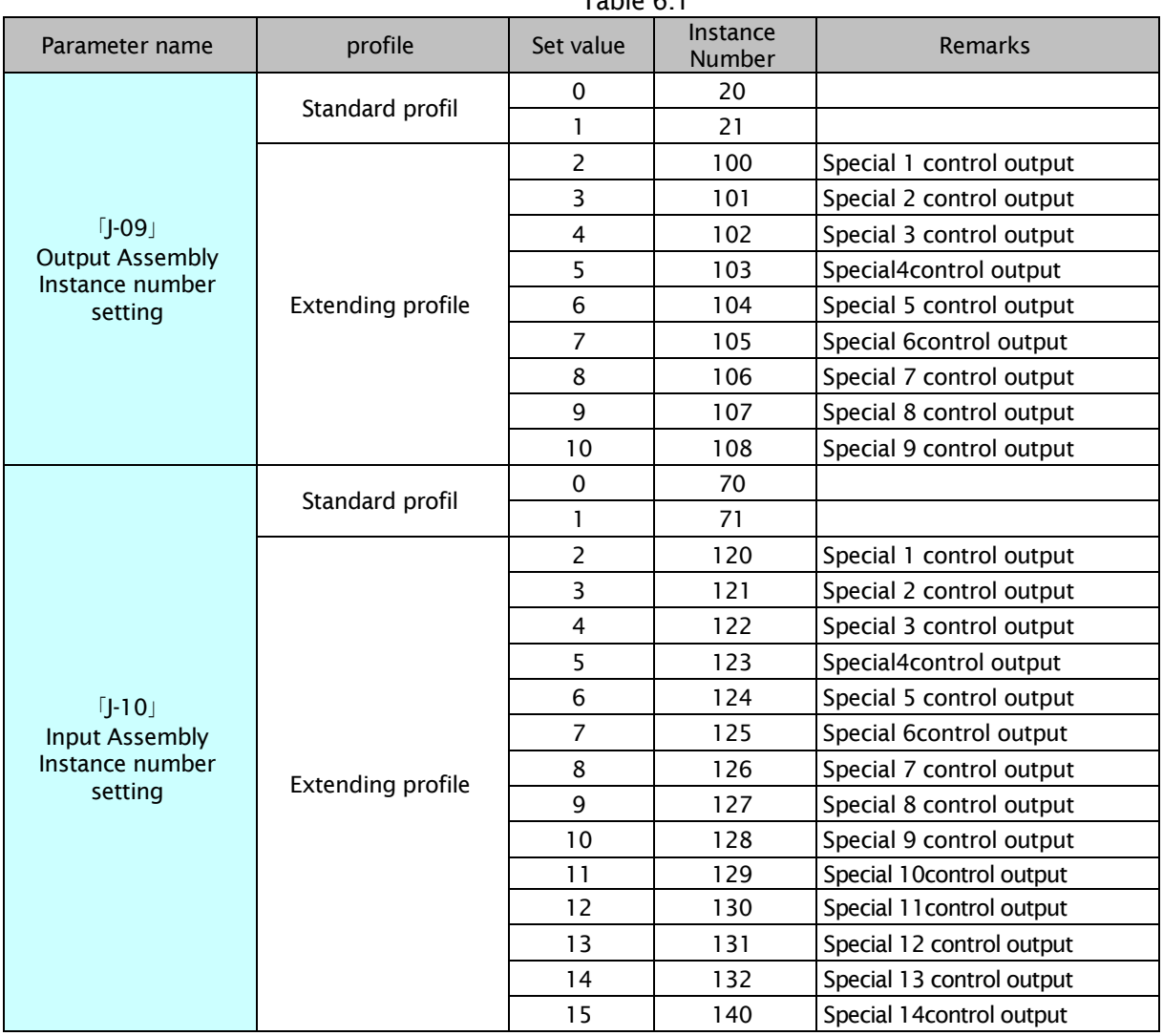

Table 6.1

# 6. 2 Output Assembly instance

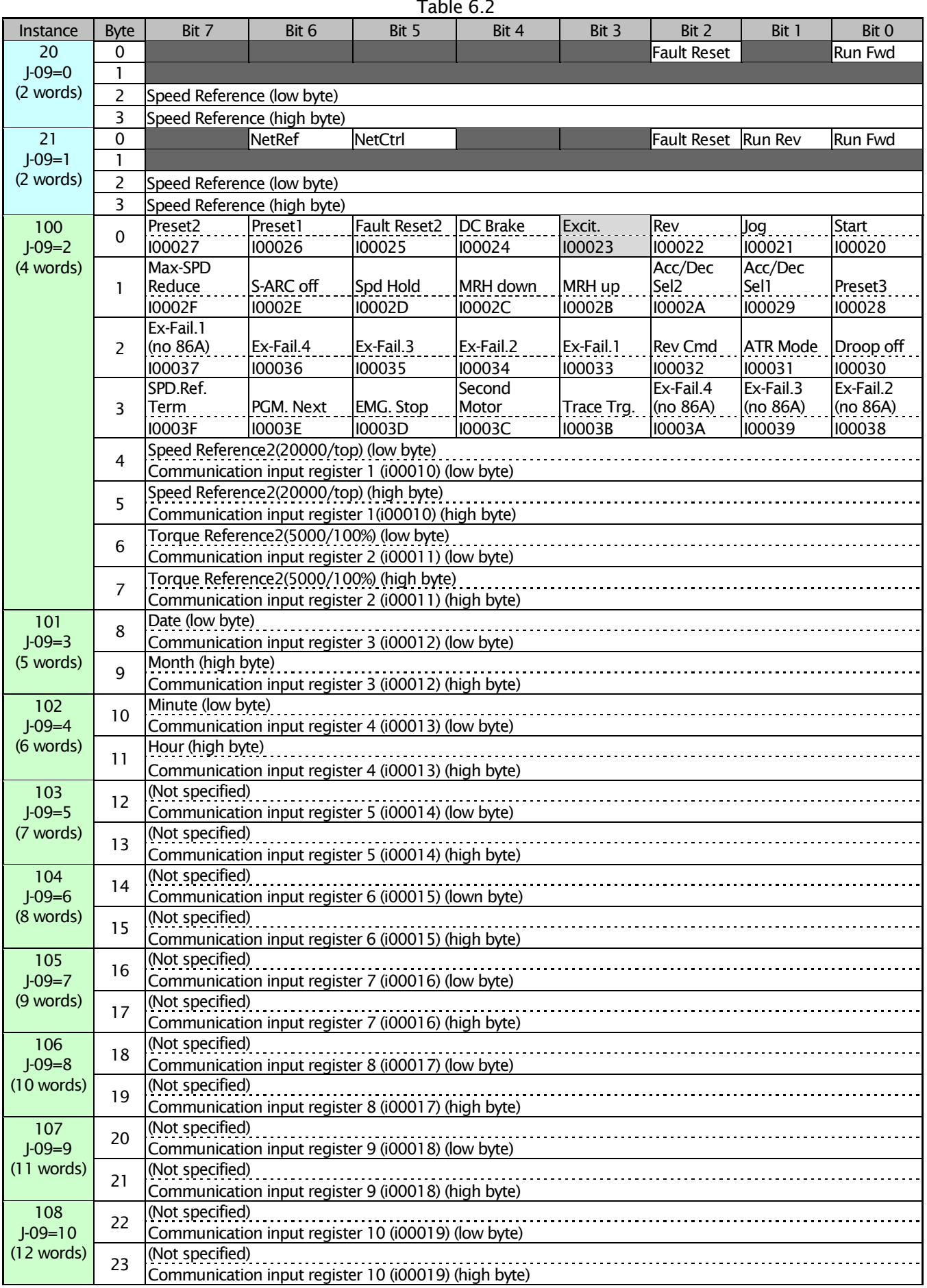

# 6. 3 Input Assembly instance<br>
and the contract of the contract of the contract of the contract of the contract of the contract of the contract of the contract of the contract of the contract of the contract of the contract

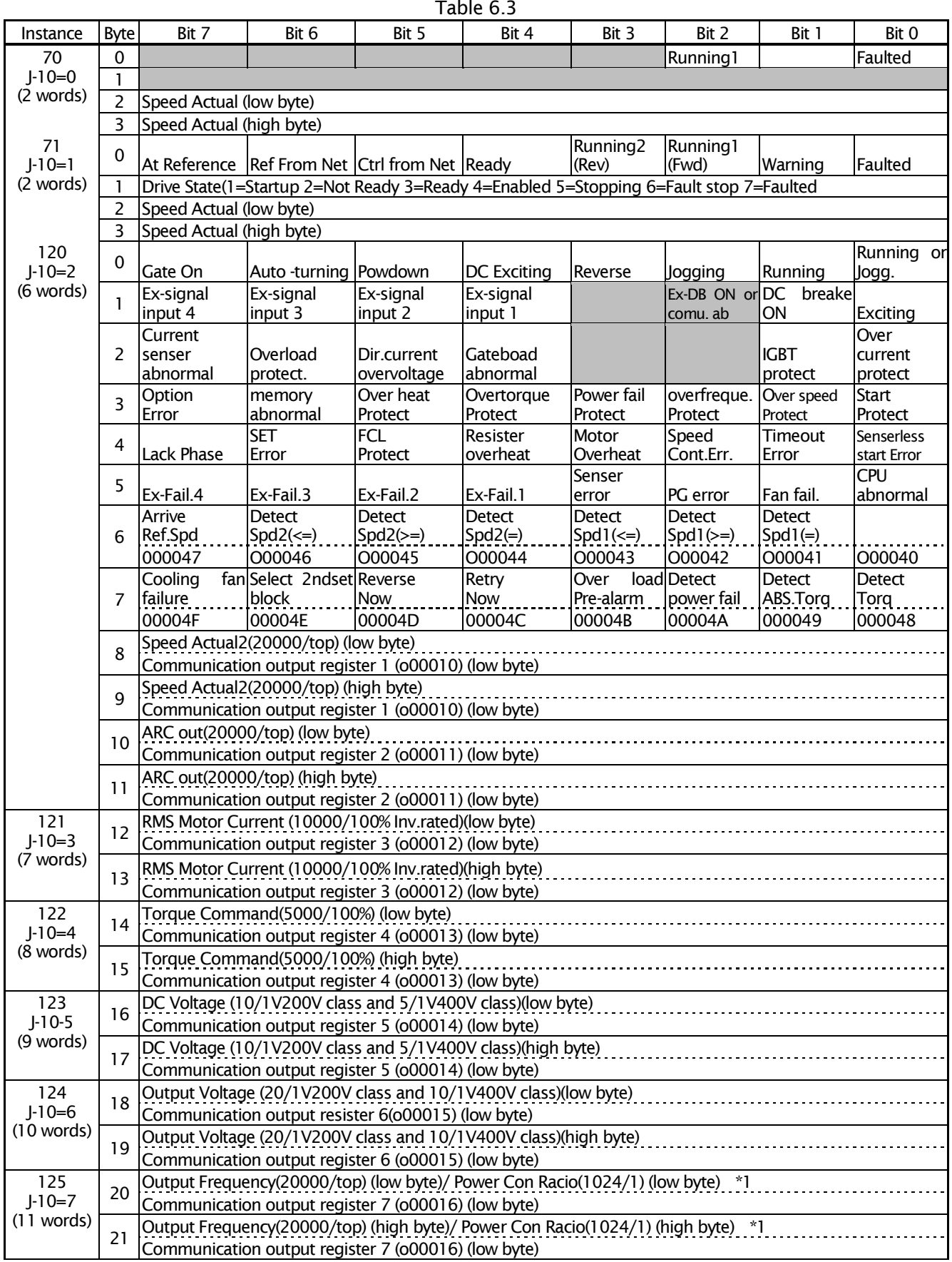

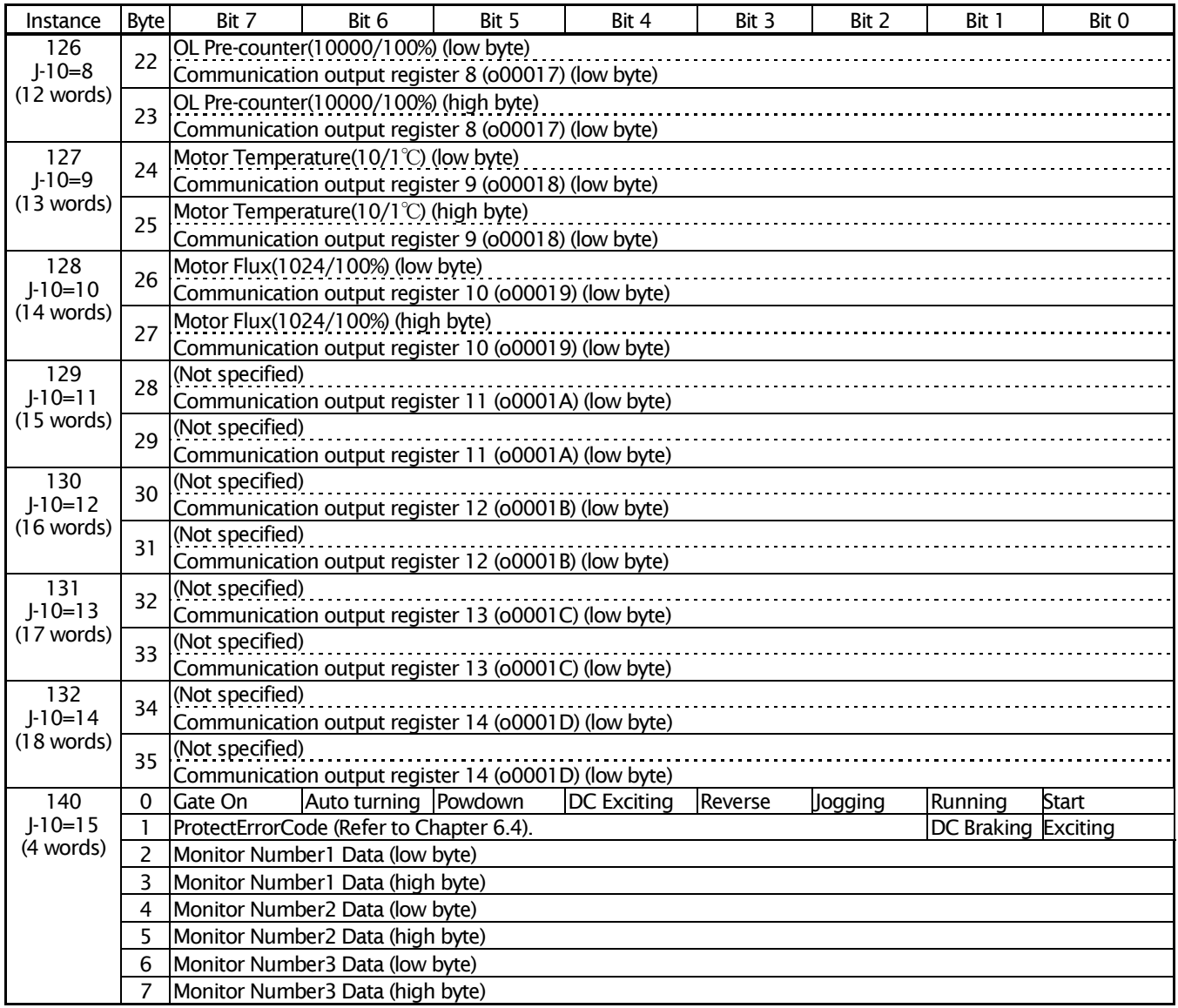

# 6. 4 Alarm Code

Alarm code (Protect Error Code) of Input Assembly instance 140 is shown below. However, when do the concurrence of two or more alarms and protection, it becomes a number on a young side.

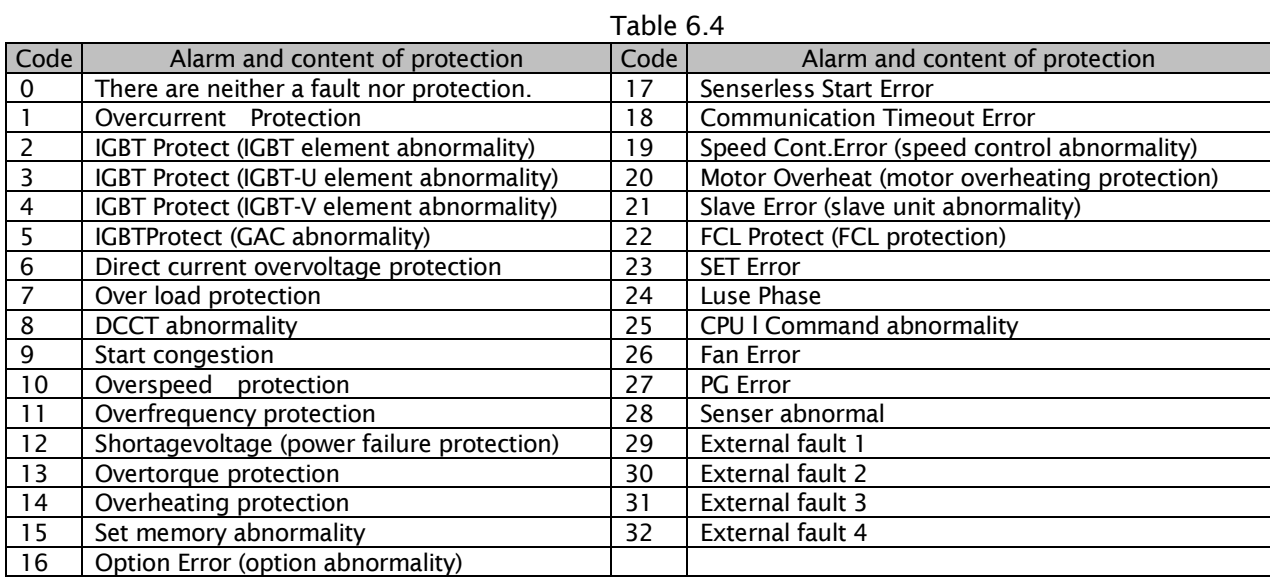

# 6. 5 Monitors Output Data

It explains the relation of "Monitors Number" of instance # 140 and attribute 15. These attributes are the setting methods of needing when extending Input Assembly No.140 (J-10=15) is chiefly used. The monitor output data(from 2bytes to 7bytes) is data of the following tables.

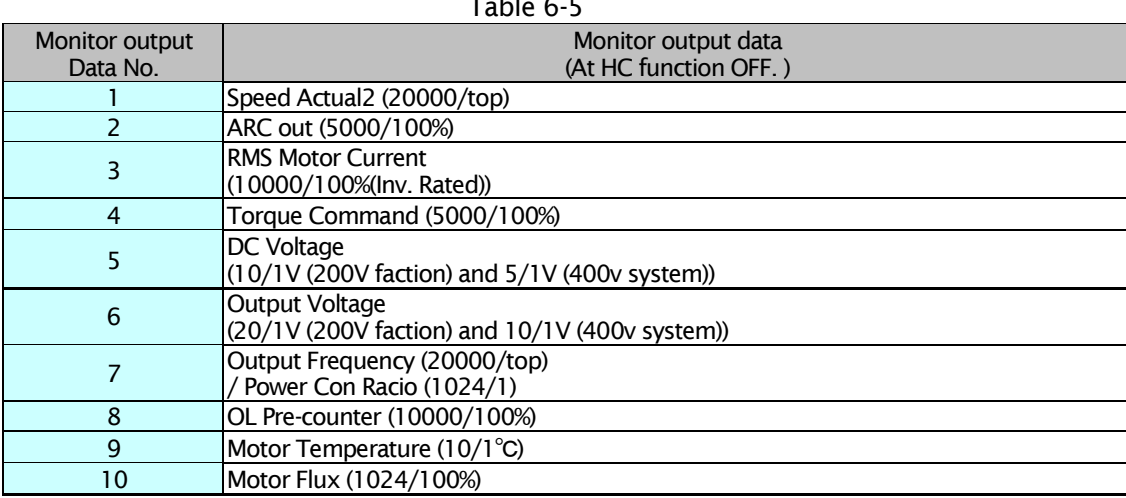

Attribute "Monitors Number" corresponds to parameter of the inverter device. The combination of the monitor output 10 kind of data set in "Monitor Number 1 Data" - "Monitor Number 3 Data" is decided by setting the value of this attribute by the Set\_Attribute\_J-12(Monitor data number)

The number set from Monitor Number 1 Data to Monitor Number 3 Data shows monitor output data No. of Table 6.5.1

Table 6.5.1

|                       | Monitor                 | Monitor                 | Monitor                 |                  | Monitor                      | Monitor             | Monitor               |
|-----------------------|-------------------------|-------------------------|-------------------------|------------------|------------------------------|---------------------|-----------------------|
| $J-12$                | Number1                 | Number <sub>2</sub>     | Number3                 | $J-12$           | Number1                      | Number <sub>2</sub> | Number3               |
|                       | Data                    | Data                    | Data                    |                  | Data                         | Data                | Data                  |
| 0                     | 1                       | $\overline{2}$          | 3                       | 16               | 1                            | 4                   | $\overline{6}$        |
| 1                     | 1                       | 2                       | $\overline{\mathbf{4}}$ | 17               |                              | 4                   | 7                     |
| $\overline{2}$        | 1                       | 2                       | 5                       | $\overline{18}$  | 1                            | 4                   | $\overline{8}$        |
| (Initial)<br>3        | 1                       | $\overline{2}$          | 6                       | 19               | 1                            | 4                   | 9                     |
| 4                     | 1                       | $\overline{2}$          | 7                       | 20               | 1                            | 4                   | 10                    |
| $\overline{5}$        | 1                       | $\overline{2}$          | 8                       | $\overline{21}$  |                              | $\overline{5}$      | 6                     |
| 6                     | 1                       | 2                       | 9                       | 22               | 1                            | 5                   | $\overline{7}$        |
| 7                     | 1                       | $\overline{2}$          | $\overline{10}$         | 23               | 1                            | 5                   | $\overline{8}$        |
| $\overline{8}$        | 1                       | $\overline{\mathbf{3}}$ | $\overline{4}$          | $\overline{24}$  | 1                            | $\overline{5}$      | $\overline{9}$        |
| $\overline{9}$        | 1                       | 3                       | $\overline{5}$          | $\overline{25}$  | 1                            | $\overline{5}$      | 10                    |
| $\overline{10}$       |                         | 3                       | $\overline{6}$          | 26               |                              | $\overline{6}$      | $\overline{7}$        |
|                       | 1                       |                         |                         |                  | 1                            |                     |                       |
| 11                    | 1                       | 3                       | $\overline{7}$          | $\overline{27}$  | 1                            | 6                   | 8                     |
| $\overline{12}$       | 1                       | 3                       | $\overline{8}$          | 28               |                              | $\overline{6}$      | $\overline{9}$        |
| $\overline{13}$       | 1                       | 3                       | $\overline{9}$          | 29               | 1                            | $\overline{6}$      | $\overline{10}$       |
| 14                    | 1                       | 3                       | $\overline{10}$         | $\overline{30}$  | 1                            | 7                   | $\overline{8}$        |
| $\overline{15}$       | 1                       | 4                       | 5                       | $\overline{31}$  | 1                            | 7                   | $\overline{9}$        |
| 32                    | 1                       | 7                       | 10                      | 76               | 3                            | 6                   | 8                     |
| $\overline{33}$       | 1                       | $\overline{8}$          | $\overline{9}$          | $\overline{77}$  | $\overline{\overline{3}}$    | $\overline{6}$      | $\overline{9}$        |
| $\overline{34}$       | 1                       | $\overline{8}$          | 10                      | 78               | $\overline{\mathbf{3}}$      | $\overline{6}$      | $\overline{10}$       |
|                       |                         |                         |                         |                  |                              |                     |                       |
| $\overline{35}$       | 1<br>$\overline{2}$     | 9<br>3                  | 10                      | 79<br>80         | 3<br>$\overline{\mathbf{3}}$ | 7<br>7              | 8<br>$\overline{9}$   |
| $\overline{36}$       |                         |                         | 4                       |                  |                              |                     |                       |
| $\overline{37}$       | $\overline{2}$          | 3                       | $\overline{5}$          | $\overline{81}$  | 3                            | 7                   | $\overline{10}$       |
| 38                    | $\overline{2}$          | 3                       | $\overline{6}$          | 82               | $\overline{\mathbf{3}}$      | $\overline{8}$      | $\overline{9}$        |
| $\overline{39}$       | 2                       | 3                       | 7                       | 83               | 3                            | $\overline{8}$      | 10                    |
| 40                    | $\overline{c}$          | 3                       | 8                       | 84               | 3                            | 9                   | 10                    |
| 41                    | $\overline{2}$          | 3                       | 9                       | 85               | 4                            | $\overline{5}$      | $\overline{6}$        |
| 42                    | $\overline{2}$          | $\overline{\mathbf{3}}$ | 10                      | 86               | $\overline{4}$               | $\overline{5}$      | $\overline{7}$        |
| 43                    | 2                       | 4                       | 5                       | 87               | 4                            | $\overline{5}$      | $\overline{8}$        |
| 44                    | $\overline{2}$          | $\overline{4}$          | $\overline{6}$          | 88               | $\overline{4}$               | 5                   | 9                     |
| 45                    | $\overline{2}$          | 4                       | 7                       | 89               | $\overline{4}$               | $\overline{5}$      | 10                    |
| 46                    | $\overline{2}$          | $\overline{4}$          | $\overline{8}$          | 90               | $\overline{4}$               | $\overline{6}$      | $\overline{7}$        |
| 47                    | $\overline{2}$          | $\overline{4}$          | 9                       | 91               | $\overline{4}$               | $\overline{6}$      | $\overline{8}$        |
| 48                    | $\overline{c}$          | 4                       | 10                      | $\overline{92}$  | 4                            | 6                   | $\overline{9}$        |
| 49                    | $\overline{2}$          | 5                       | $\overline{6}$          | 93               | 4                            | $\overline{6}$      | $\overline{10}$       |
| 50                    | $\overline{2}$          | 5                       | 7                       | 94               | 4                            | $\overline{7}$      | 8                     |
| 51                    | $\overline{2}$          | 5                       | $\overline{8}$          | 95               | $\overline{4}$               | 7                   | $\overline{9}$        |
| 52                    | $\overline{2}$          | 5                       | $\overline{9}$          | 96               | 4                            | 7                   | 10                    |
| 53                    | $\overline{2}$          | 5                       | $\overline{10}$         | 97               | $\overline{4}$               | $\overline{8}$      | $\overline{9}$        |
| 54                    | $\overline{2}$          | 6                       | 7                       | 98               | 4                            | 8                   | 10                    |
| 55                    | $\overline{2}$          | $\overline{6}$          | $\overline{8}$          | 99               | $\overline{4}$               | $\overline{9}$      | 10                    |
| 56                    | $\overline{2}$          | 6                       | 9                       | 100              | 5                            | $\overline{6}$      | 7                     |
| $\overline{57}$       | $\overline{2}$          | $\overline{6}$          | $\overline{10}$         | 101              | 5                            | $\overline{6}$      | $\overline{8}$        |
| $\overline{58}$       | $\overline{2}$          | $\overline{7}$          | 8                       | 102              | $\overline{5}$               | $\overline{6}$      | $\overline{9}$        |
| 59                    | $\overline{2}$          | 7                       | 9                       | 103              | $\overline{5}$               | $\overline{6}$      | 10                    |
| 60                    | $\overline{2}$          | 7                       | $\overline{10}$         | 104              | 5                            | 7                   | $\overline{8}$        |
| 61                    | $\overline{2}$          | $\overline{8}$          | $\overline{9}$          | 105              | 5                            | 7                   | $\overline{9}$        |
| 62                    | $\overline{2}$          | $\overline{8}$          | $\overline{10}$         | 106              | $\overline{5}$               | 7                   | 10                    |
| 63                    | $\overline{2}$          | 9                       | $\overline{10}$         | 107              | $\overline{5}$               | $\overline{8}$      | $\overline{9}$        |
| 64                    | 3                       | $\overline{4}$          | 5                       | 108              | 5                            | $\overline{8}$      | 10                    |
| 65                    | 3                       | 4                       | $\overline{6}$          | 109              | 5                            | $\overline{9}$      | 10                    |
| 66                    | 3                       | $\overline{4}$          | 7                       | 110              | $\overline{6}$               | $\overline{7}$      | $\overline{8}$        |
| 67                    | 3                       | $\overline{4}$          | $\overline{8}$          | 111              | $\overline{6}$               | $\overline{7}$      | $\overline{9}$        |
| 68                    | 3                       | $\overline{4}$          | 9                       | $\overline{112}$ | $\overline{6}$               | 7                   | 10                    |
| 69                    | $\overline{\mathbf{3}}$ | 4                       | 10                      | 113              | $\overline{6}$               | 8                   | $\overline{9}$        |
| 70                    | 3                       | 5                       | $\overline{6}$          | 114              | $\overline{6}$               | $\overline{8}$      | 10                    |
| 71                    | 3                       | 5                       | 7                       | $\overline{115}$ | $\overline{6}$               | $\overline{9}$      | 10                    |
| $\overline{72}$       | 3                       | 5                       | $\overline{8}$          | 116              | 7                            | $\overline{8}$      | $\overline{9}$        |
|                       | $\overline{\mathbf{3}}$ |                         | 9                       | 117              |                              |                     |                       |
| 73<br>$\overline{74}$ | 3                       | 5<br>5                  | $\overline{10}$         | $\overline{118}$ | 7<br>7                       | $\infty$<br>9       | 10<br>$\overline{10}$ |
|                       |                         |                         |                         |                  |                              |                     |                       |
| $\overline{75}$       | $\overline{3}$          | $\overline{6}$          | 7                       | 119              | $\overline{8}$               | 9                   | 10                    |

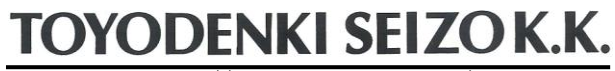

http://www.toyodenki.co.jp/

HEAD OFFICE: Tokyo Tatemono Yaesu Bldg, 1-4-16 Yaesu, Chuo-ku, Tokyo, Japan ZIP CODE 103-0028 TEL: +81-3-5202-8132 - 6 FAX: +81-3-5202-8150

Contents of this manual are subject to change without notice. 2012-09

QG18746B